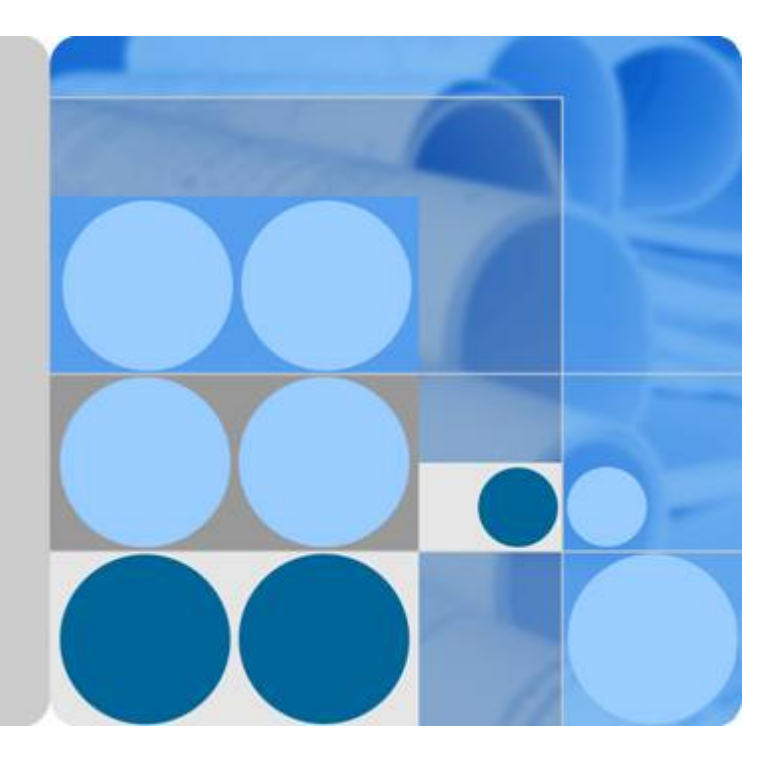

## **Data Lake Visualization**

## **API Reference**

**Date 2021-01-15**

## **Contents**

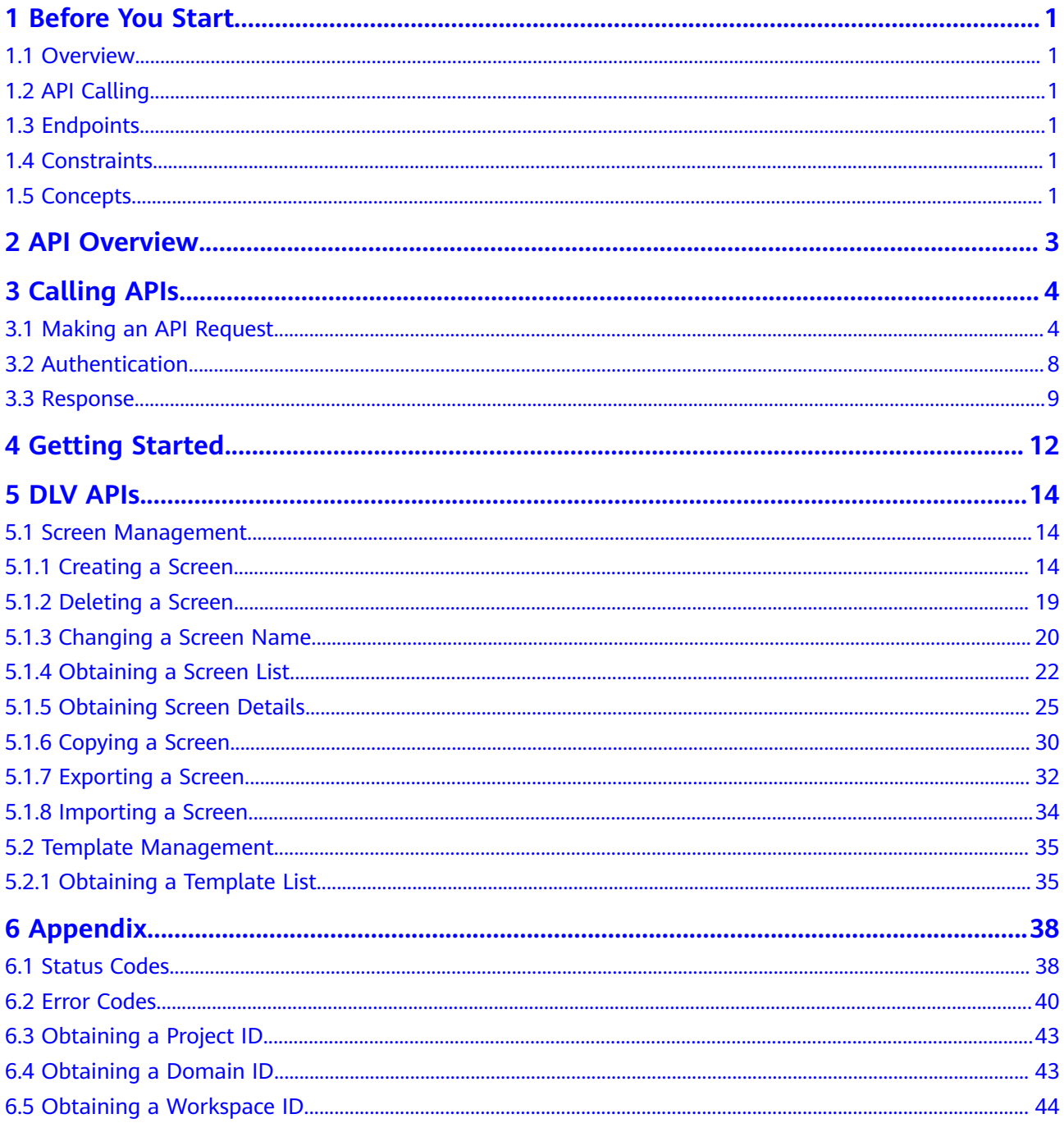

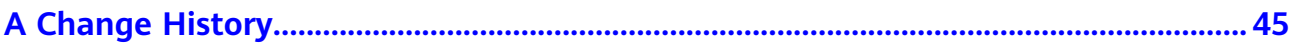

## **1 Before You Start**

## <span id="page-3-0"></span>**1.1 Overview**

Welcome to Data Lake Visualization API Reference. Data Lake Visualization (DLV) is a one-stop data visualization platform that adapts to various data sources in the cloud or on-premises. By dragging and dropping 2D and 3D visual components on DLV, you can quickly customize and use a data screen of your own.

This document describes how to use application programming interfaces (APIs) to perform operations on DLV, such as creating, deleting, or copying screens. For details about all supported operations, see **[API Overview](#page-5-0)**.

If you plan to access DLV through an API, ensure that you are familiar with DLV concepts. For details, see "Service Overview" in the DLV User Guide.

## **1.2 API Calling**

DLV supports Representational State Transfer (REST) APIs, allowing you to call APIs using HTTPS. For details about API calling, see **[Calling APIs](#page-6-0)**.

## **1.3 Endpoints**

An endpoint is the **request address** for calling an API. Endpoints vary depending on services and regions. For the endpoints of all services, see **[Regions and](https://developer.huaweicloud.com/intl/en-us/endpoint?DLV) [Endpoints](https://developer.huaweicloud.com/intl/en-us/endpoint?DLV)**.

## **1.4 Constraints**

For more constraints, see API description.

## **1.5 Concepts**

**Domain** 

A domain is created upon successful registration. The domain has full access permissions for all of its cloud services and resources. It can be used to reset user passwords and grant user permissions. The domain is a payment entity and should not be used directly to perform routine management. For security purposes, create users and grant them permissions for routine management.

**User** 

A user is created by a domain to use cloud services. Each user has its own identity credentials (password and access keys).

The domain name, username, and password will be required for API authentication.

**Region** 

Regions are geographic areas isolated from each other. Resources are regionspecific and cannot be used across regions through internal network connections. For low network latency and quick resource access, select the nearest region.

A7

AZs are physically isolated locations in a region, but are interconnected through an internal network for enhanced application availability.

**Project** 

Projects group and isolate resources (including compute, storage, and network resources) across physical regions. A default project is provided for each region, and subprojects can be created under each default project. Users can be granted permissions to access all resources in a specific project For more refined access control, create subprojects under a project and create resources in the subprojects. Users can then be assigned permissions to access only specific resources in the subprojects.

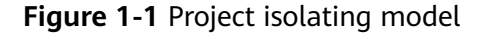

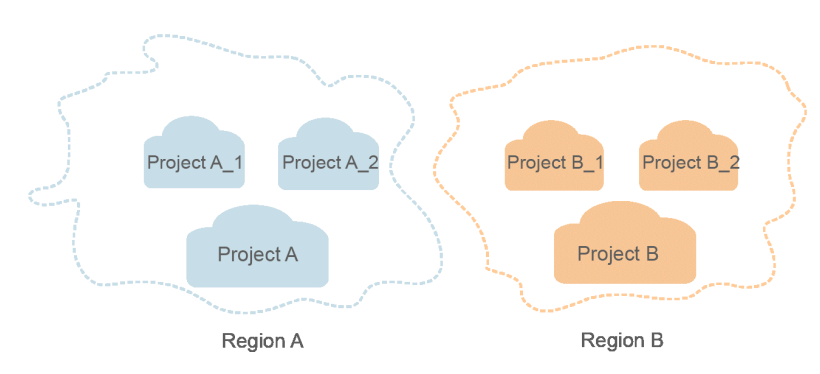

## **2 API Overview**

<span id="page-5-0"></span>The self-developed DLV APIs comply with REST API design specifications and enable you to use the functions listed in **Table 2-1**.

**Table 2-1** API functions

| <b>Type</b>                          | <b>Function</b>                            | <b>URI</b>                                                        |
|--------------------------------------|--------------------------------------------|-------------------------------------------------------------------|
| Screen                               | <b>Creating a Screen</b>                   | POST /v1/{project_id}/screens                                     |
| management<br><b>API</b>             | <b>Deleting a Screen</b>                   | DELETE /v1/{project_id}/screens/<br>{screen_id}                   |
|                                      | <b>Changing a Screen</b><br><b>Name</b>    | PUT /v1/{project_id}/screens/<br>{screen_id}                      |
|                                      | <b>Obtaining a Screen</b><br>List          | GET /v1/{project_id}/screens                                      |
|                                      | <b>Obtaining Screen</b><br><b>Details</b>  | GET /v1/{project_id}/screens/<br>{screen_id}                      |
|                                      | <b>Copying a Screen</b>                    | POST /v1/{project_id}/screens/<br>{screen_id}/copy                |
|                                      | <b>Exporting a Screen</b>                  | GET /v1/{project_id}/screen/<br>{screen_id}/export                |
|                                      | <b>Importing a Screen</b>                  | POST /v1/{project_id}/screen/import?<br>workspaceId={workspaceId} |
| Template<br>management<br><b>API</b> | <b>Obtaining a</b><br><b>Template List</b> | GET /v1/{project_id}/screens/<br>templates                        |

# **3 Calling APIs**

## <span id="page-6-0"></span>**3.1 Making an API Request**

This section describes the structure of a REST API, and uses the IAM API for obtaining a user token as an example to demonstrate how to call an API. The obtained token is used to authenticate the calling of other APIs.

#### **Request URI**

A request URI is in the following format:

#### **{URI-scheme}://{Endpoint}/{resource-path}?{query-string}**

Although a request URI is included in the request header, most programming languages or frameworks require the request URI to be transmitted separately.

| <b>Parameter</b> | <b>Description</b>                                                                                                    |  |
|------------------|----------------------------------------------------------------------------------------------------|--|
| URI-scheme       | Protocol used to transmit requests. All APIs use HTTPS.                                                                                                    |  |
| Endpoint         | Domain name or IP address of the server bearing the REST<br>service. The endpoint varies between services in different<br>regions. It can be obtained from Regions and Endpoints.                                                                                                    |  |
| resource-path    | Access path of an API for performing a specified operation.<br>Obtain the path from the URI of an API. For example, the<br>resource-path of the API used to obtain a user token is /v3/<br>auth/tokens.                                                                                   |  |
| query-string     | Query parameter, which is optional. Ensure that a question<br>mark (?) is included before each query parameter that is in the<br>format of " <i>Parameter name=Parameter value</i> ". For example, ?<br><b>limit=10</b> indicates that a maximum of 10 data records will be<br>displayed. |  |

**Table 3-1** URI parameter description

#### $\Box$  Note

To simplify the URI display in this document, each API is provided only with a **resourcepath** and a request method. The **URI-scheme** of all APIs is **HTTPS**, and the endpoints of all APIs in the same region are identical.

#### **Request Methods**

The HTTP protocol defines the following request methods that can be used to send a request to the server:

| <b>Method</b> | <b>Description</b>                                                            |
|---------------|-------------------------------------------------------------------------------|
| <b>GET</b>    | Requests the server to return specified resources.                            |
| <b>PUT</b>    | Requests the server to update specified resources.                            |
| <b>POST</b>   | Requests the server to add resources or perform special<br>operations.        |
| <b>DELETE</b> | Requests the server to delete specified resources, for<br>example, an object. |
| <b>HEAD</b>   | Same as GET except that the server must return only<br>the response header.   |
| <b>PATCH</b>  | Requests the server to update partial content of a<br>specified resource.     |
|               | If the resource does not exist, a new resource will be<br>created.            |

**Table 3-2** HTTP methods

For example, in the case of the API used to obtain a user token, the request method is **POST**. The request is as follows:

POST https://{{endpoint}}/v3/auth/tokens

#### **Request Header**

You can also add additional header fields to a request, such as the fields required by a specified URI or HTTP method. For example, to request for the authentication information, add **Content-Type**, which specifies the request body type.

[Table 3-3](#page-8-0) lists common request header fields.

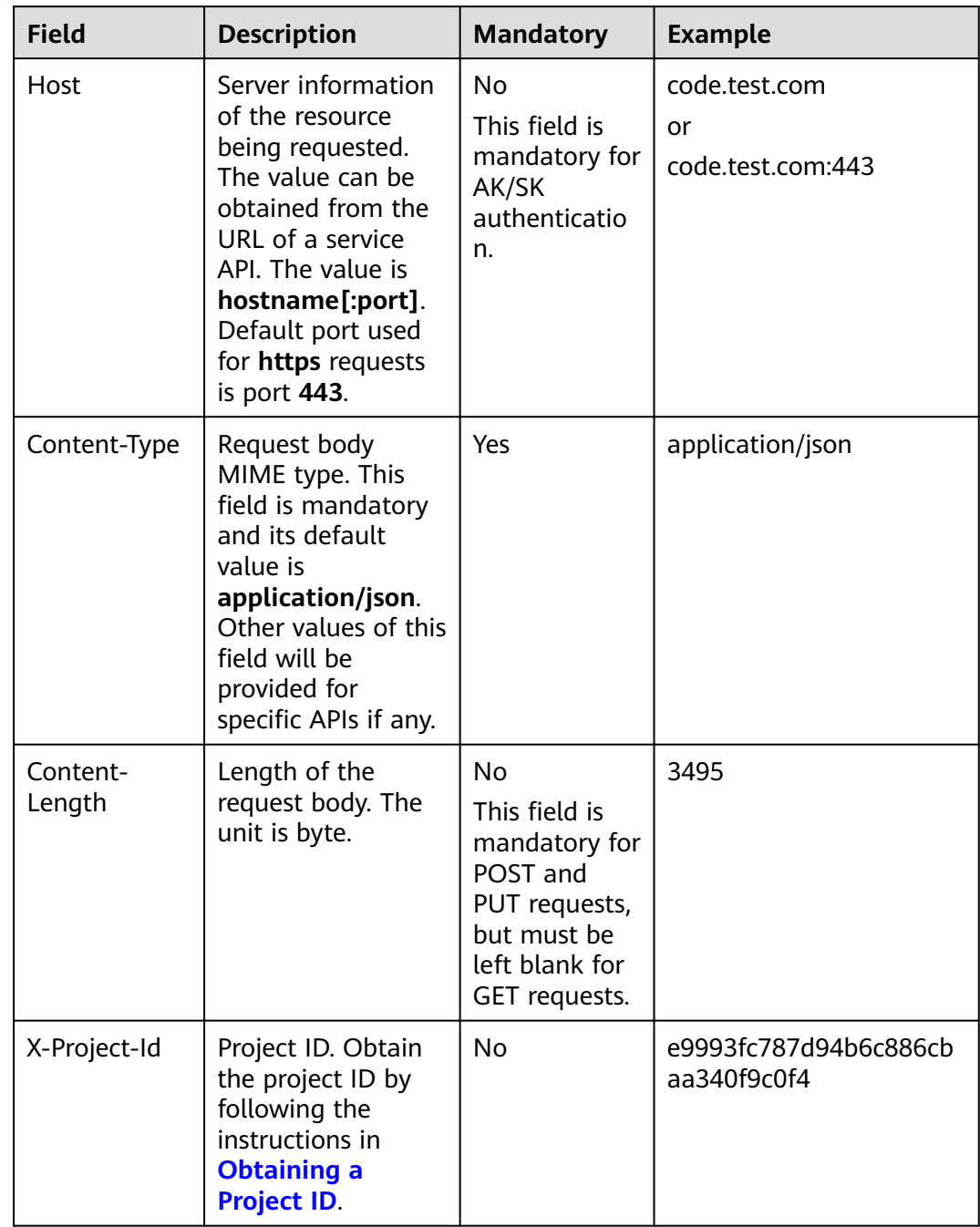

<span id="page-8-0"></span>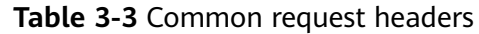

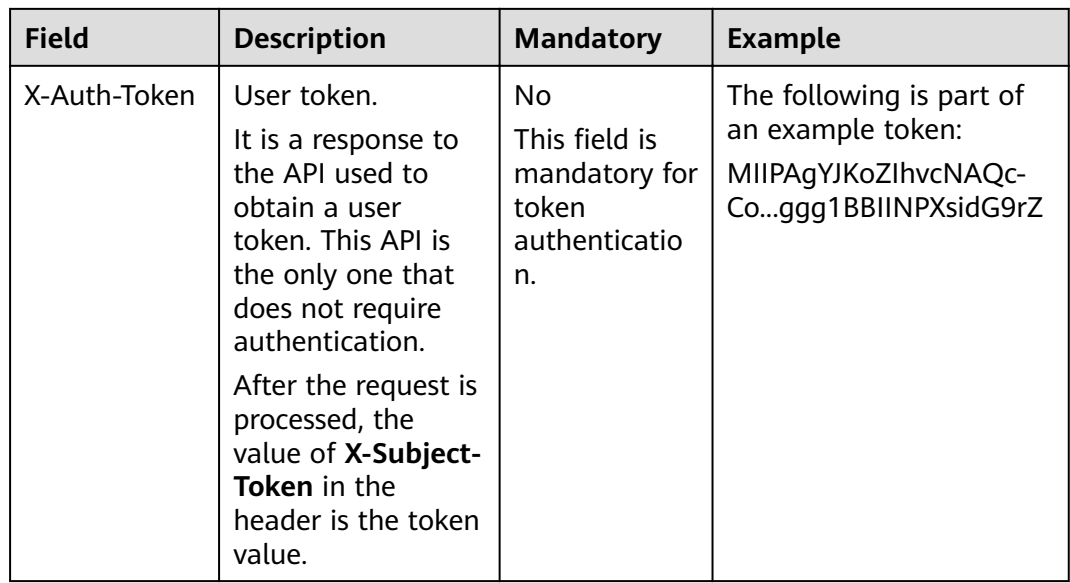

#### $\Box$  Note

In addition to supporting token-based authentication, APIs also support authentication using access key ID/secret access key (AK/SK). During AK/SK-based authentication, an SDK is used to sign the request, and the **Authorization** (signature authentication) and **X-Sdk-Date** (time when the request is sent) header fields are automatically added to the request.

For more information, see **AK/SK-based Authentication** in **[Authentication](#page-10-0)**.

The API used to obtain a user token does not require authentication. Therefore, only the **Content-Type** field. An example of such requests is as follows:

POST https://{{endpoint}}/v3/auth/tokens Content-Type: application/json

#### **(Optional) Request Body**

The body of a request is often sent in a structured format as specified in the **Content-Type** header field, such as JSON or XML. The request body transfers content except the request header.

The request body varies between APIs. Some APIs do not require the request body, such as the APIs requested using the GET and DELETE methods.

In the case of the API used to obtain a user token, the request parameters and parameter description can be obtained from the API request. The following provides an example request with a body included. Replace *username*, domainname, \*\*\*\*\*\*\*\* (login password), and xxxxxxxxxxxxxxxxxx (project ID) with the actual values. To learn how to obtain a project ID, see **[Obtaining a Project ID](#page-45-0)**.

#### $\Box$  Note

The scope parameter specifies where a token takes effect. You can set **scope** to a domain or a project under a domain. In the following example, the token takes effect only for the resources in a specified project. For more information about this API, see Obtaining a User Token.

POST https://{{endpoint}}/v3/auth/tokens

```
Content-Type: application/json
{
   "auth": {
      "identity": {
         "methods": [
           "password"
        ],
         "password": {
           "user": {
              "name": "username",
              "password": "********",
 "domain": {
 "name": "domainname"
\qquad \qquad \} }
        }
 },
 "scope": {
         "project": {
           "id": "xxxxxxxxxxxxxxxxxx"
        }
      }
   }
}
```
If all data required for the API request is available, you can send the request to call the API through **[curl](https://curl.haxx.se/)**, **[Postman](https://www.getpostman.com/)**, or coding. In the response to the API used to obtain a user token, **x-subject-token** is the desired user token. This token can then be used to authenticate the calling of other APIs.

## **3.2 Authentication**

Requests for calling an API can be authenticated using either of the following methods:

- Token-based authentication: Requests are authenticated using a token.
- AK/SK-based authentication: Requests are authenticated by encrypting the request body using an AK/SK pair. AK/SK authentication is recommended because it is more secure than token authentication.

#### **Token-based Authentication**

{

#### $\Box$  Note

The validity period of a token is 24 hours. When using a token for authentication, cache it to prevent frequently calling the IAM API used to obtain a user token.

A token specifies temporary permissions in a computer system. During API authentication using a token, the token is added to requests to get permissions for calling the API.

When calling an API to Obtain a User Token, you must set **auth.scope** in the request body to **project**.

```
 "auth": {
     "identity": {
        "methods": [
            "password"
        ],
        -<sup>..</sup><br>"password": {
```

```
 "user": {
               "name": "username",
               "password": "********",
               "domain": {
                  "name": "domainname"
\qquad \qquad \} }
         }
      },
       "scope": {
          "project": {
            "name": "xxxxxxxx"
         }
      }
   }
```
After a token is obtained, the X-Auth-Token header field must be added to requests to specify the token when calling other APIs. For example, if the token is **ABCDEFJ....**, **X-Auth-Token: ABCDEFJ....** can be added to a request as follows:

Content-Type: application/json **X-Auth-Token: ABCDEFJ....**

#### **AK/SK-based Authentication**

}

#### $\Box$  Note

AK/SK-based authentication supports API requests with a body not larger than 12 MB. For API requests with a larger body, token-based authentication is recommended.

In AK/SK-based authentication, AK/SK is used to sign requests and the signature is then added to the requests for authentication.

- AK: access key ID, which is a unique identifier used in conjunction with a secret access key to sign requests cryptographically.
- SK: secret access key used in conjunction with an AK to sign requests cryptographically. It identifies a request sender and prevents the request from being modified.

In AK/SK-based authentication, you can use an AK/SK pair to sign requests based on the signature algorithm or use the signing SDK to sign requests.

#### **NOTICE**

The signing SDK is only used for signing requests and is different from the SDKs provided by services.

## **3.3 Response**

#### **Status Code**

After sending a request, you will receive a response, including a status code, response header, and response body.

A status code is a group of digits, ranging from 1xx to 5xx. It indicates the status of a request. For more information, see **[Status Codes](#page-40-0)**.

For example, if status code **201** is returned for calling the API used to obtain a user token, the request is successful.

#### **Response Header**

Similar to a request, a response also has a header, for example, **Content-Type**.

Figure 3-1 shows the response header fields for the API used to obtain a user token. The x-subject-token header field is the desired user token. This token can then be used to authenticate the calling of other APIs.

**Figure 3-1** Header fields of the response to the request for obtaining a user token

```
connection \rightarrow keep\text{-}alivecontent-type \rightarrow application/ison
date \rightarrow Tue, 12 Feb 2019 06:52:13 GMT
server \rightarrow Web Server
strict-transport-security → max-age=31536000; includeSubdomains;
transfer-encoding \rightarrow chunked
via \rightarrow prox Ax-content-type-options \rightarrow nosniff
x-download-options → noopen
x-frame-options → SAMEORIGIN
x-iam-trace-id \rightarrow 218d45ab-d674-4995-af3a-2d0255ba41b5
x-subject-token
.<br>https://www.amarchita.com/AccontylicCGEoCAQExDTALBgIghkgBZQMEAgEwgharBgkqhkiG9w0BBwGgghacBIIWmHsidG9rZW4iOnsiZXhwaXJIc19hdCl6IjIwMTktMDItMTNUMD.<br>fj3KJs6YgKnpVNRbW2eZ5eb78SZOkqjACgkIqO1wi4JIGzrpd18LGXK5txIdfq4IqHCYb8P4NaY
 HRCFOR70+10-
 « השטבאיט - אשר - Samurus Assemble Data March 2019 | FruooL6jqg|FkNPQuFSOU8+ uSsttVwRtNfsC+qTp22Rkd5MCqFGQ8LcuUxC3a+9CMBnOintWW7oeRUVhVpxk8pxiX1wTEboX-<br>+CMZSE87bUGd5Uj6eRASX11jipPEGA270g1FruooL6jqg|FkNPQuFSOU8+uSsttVwRt
RzT6MUbpvGw-oPNFYxJECKnoH3HRozv0vN--n5d6Nbxg=
```
#### $x$ -xss-protection  $\rightarrow$  1; mode=block;

#### **(Optional) Response Body**

...

The body of a response is often returned in structured format as specified in the **Content-Type** header field. The response body transfers content except the response header.

The following is part of the response body for the API used to obtain a user token.

```
{
        "token": {
                 "expires_at": "2019-02-13T06:52:13.855000Z",
                 "methods": [
                          "password"
                 ],
                 "catalog": [
                         {
                                 "endpoints": [
\left\{ \begin{array}{ccc} 0 & 0 & 0 \\ 0 & 0 & 0 \\ 0 & 0 & 0 \\ 0 & 0 & 0 \\ 0 & 0 & 0 \\ 0 & 0 & 0 \\ 0 & 0 & 0 \\ 0 & 0 & 0 \\ 0 & 0 & 0 \\ 0 & 0 & 0 \\ 0 & 0 & 0 \\ 0 & 0 & 0 \\ 0 & 0 & 0 \\ 0 & 0 & 0 & 0 \\ 0 & 0 & 0 & 0 \\ 0 & 0 & 0 & 0 \\ 0 & 0 & 0 & 0 & 0 \\ 0 & 0 & 0 & 0 & 0 \\ 0 & 0 & 0 & 0 & 0 \\ 0 & 0 & 0 & 0 "region_id": "aaa",
```
If an error occurs during API calling, an error code and a message will be displayed. The following shows an error response body.

{ "error\_msg": "The format of message is error",

 "error\_code": "AS.0001" }

In the response body, **error\_code** is an error code, and **error\_msg** provides information about the error.

## **4 Getting Started**

<span id="page-14-0"></span>This section describes the procedure for creating a screen by calling APIs:

1. If the token authentication is used, obtain the user token. The token will be put into the request header for authentication in a subsequent request.

2. Call an API to create a screen.

#### **Prerequisite**

- You have obtained the **[endpoints of IAM](https://developer.huaweicloud.com/intl/en-us/endpoint?IAM)** and **[endpoints of DLV](https://developer.huaweicloud.com/intl/en-us/endpoint)**.
- You have obtained project IDs. For details about project IDs, see **[Obtaining a](#page-45-0) [Project ID](#page-45-0)**.

#### **Procedure**

The following values are examples (replace them with actual values):

- IAM endpoint: **iam\_endpoint**
- DLV endpoint: **dlv\_endpoint**
- Project ID: **project\_id**

Perform the following operations to create a screen:

**Step 1** When using token authentication, obtain the user token and set it as an environment variable.

```
curl -H "Content-Type:application/json" https://iam_endpoint/v3/auth/tokens -X POST -d '{ 
    "auth": { 
       "identity": { 
          "methods": [ 
             "password" 
          ], 
           "password": { 
             "user": { 
                "name": "testname", 
                "domain": { 
                   "name": "testname" 
                }, 
                "password": "Passw0rd" 
            } 
         } 
       }, 
       "scope": { 
          "project": {
```

```
 "name": "aaa"
          } 
       } 
    } 
}' -v -k
```
The value of **X-Subject-Token** in the response header is the token.

**X-Subject-Token**:MIIDkgYJKoZIhvcNAQcCoIIDgzCCA38CAQExDTALBglghkgBZQMEAgEwgXXXXX...

Run the following command to set the token as an environment variable for future use: The value of **X-Auth-Token** is the token value obtained in the previous step.

export Token**=**MIIDkgYJKoZIhvcNAQcCoIIDgzCCA38CAQExDTALBglghkgBZQMEAgEwgXXXXX...

#### **Step 2** Call the API for creating a screen.

```
curl -X POST -H 'Content-Type:application/json;charset=utf-8' -H "X-Auth-Token:$Token" -d '{ 
   "name": "my_screen",
```

```
"alias": "first_screen",
"description": "my first screen",
 "template_id": "453113551",
   "workspaceId":"86ce107974ce4f93b618acb232863027"
 }
```
}' https://**dlv\_endpoint**/v1/**project\_id**/screens -v -k

Screen parameters are described as follows:

- **name**: name of the screen.
- **alias**: alias of the screen.
- **description**: description of the screen.
- **template\_id**: ID of the screen template.
- workspaceId: workspace ID.

If status code **200** is returned, the screen is successfully created. If a status code listed **[Status Codes](#page-40-0)** is returned, the screen fails to be created.

**----End**

## **5 DLV APIs**

## <span id="page-16-0"></span>**5.1 Screen Management**

## **5.1.1 Creating a Screen**

#### **Function**

Create a screen. The screen content comes from a screen template.

#### **URI**

- URI format POST /v1/{project\_id}/screens
- Parameter description

#### **Table 5-1** URI parameter description

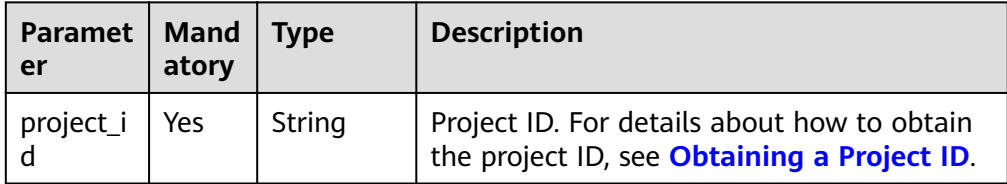

#### **Request**

**Table 5-2** describes the request parameters.

#### **Table 5-2** Request parameters

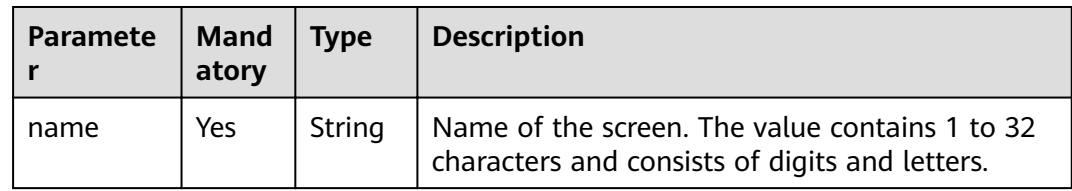

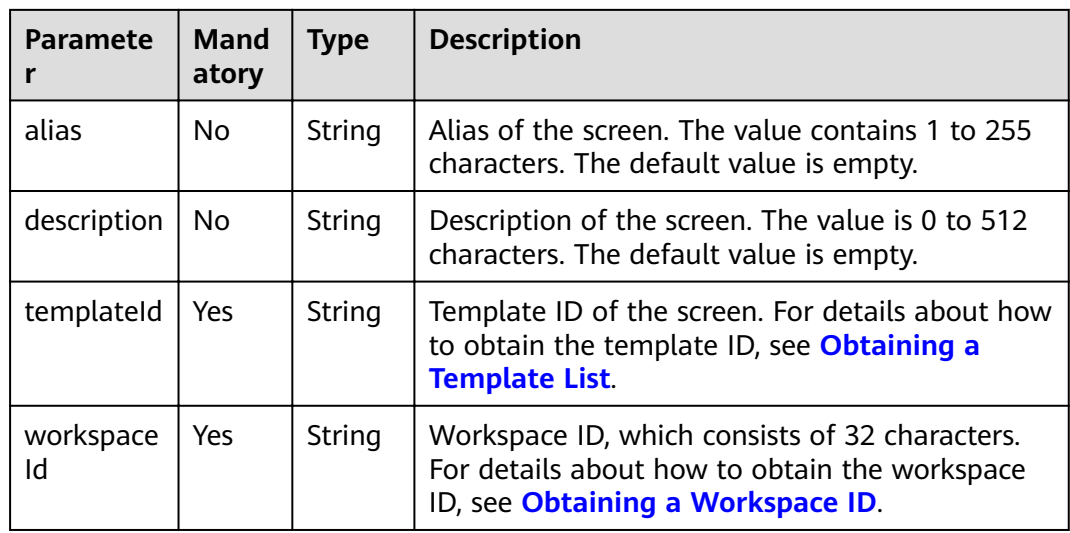

## **Response**

**Table 5-3** describes the response parameters.

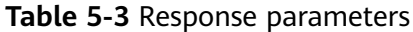

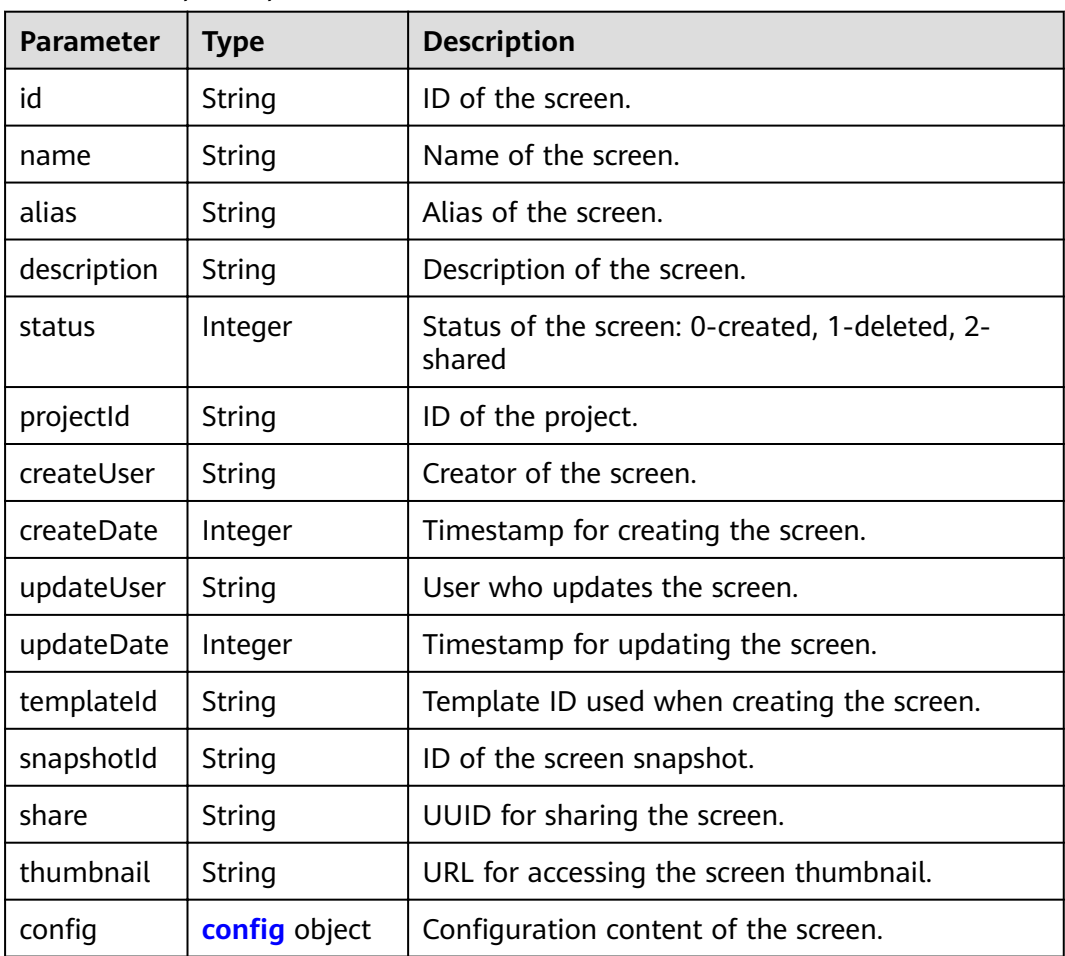

<span id="page-18-0"></span>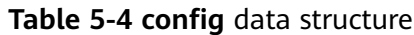

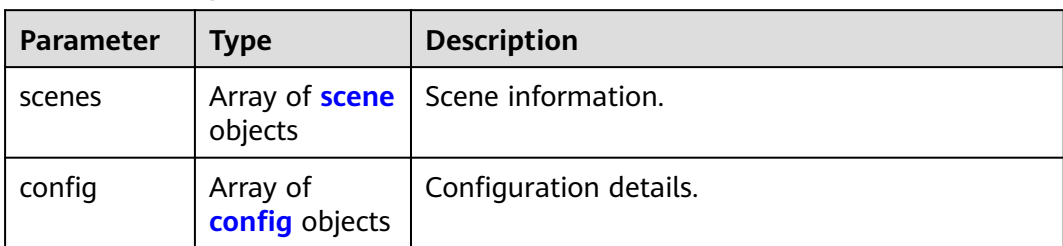

#### **Table 5-5** scene

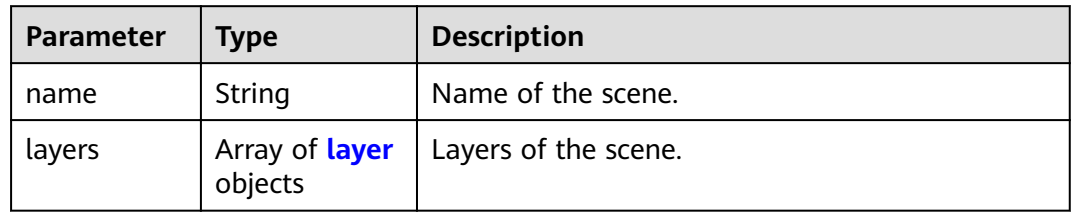

#### **Table 5-6** layer

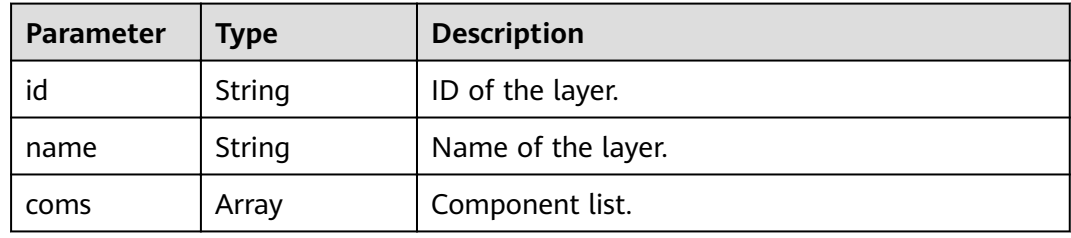

#### **Table 5-7** config

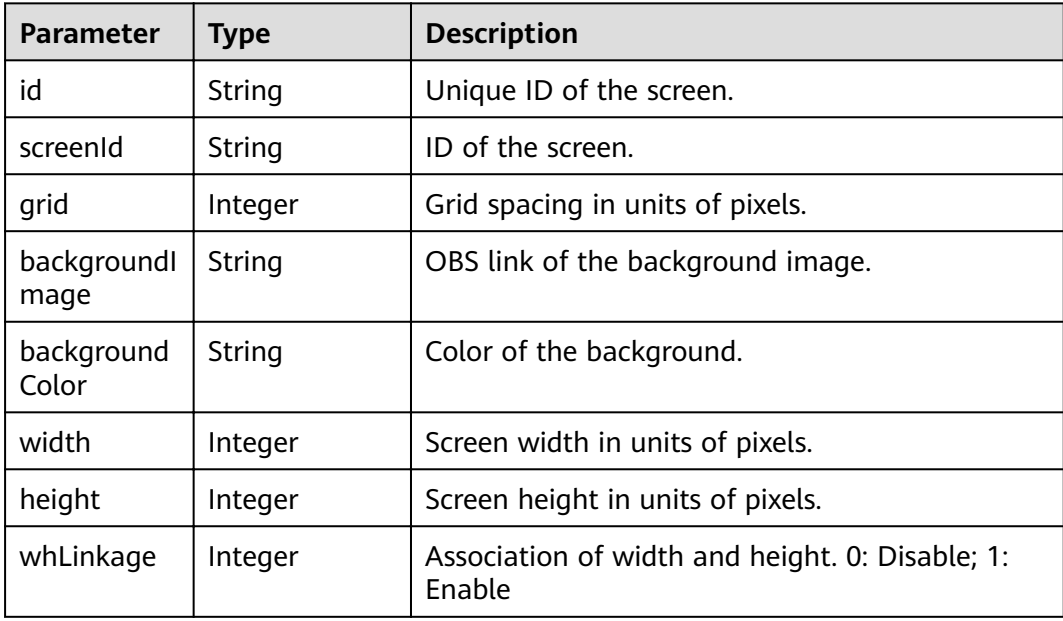

<span id="page-19-0"></span>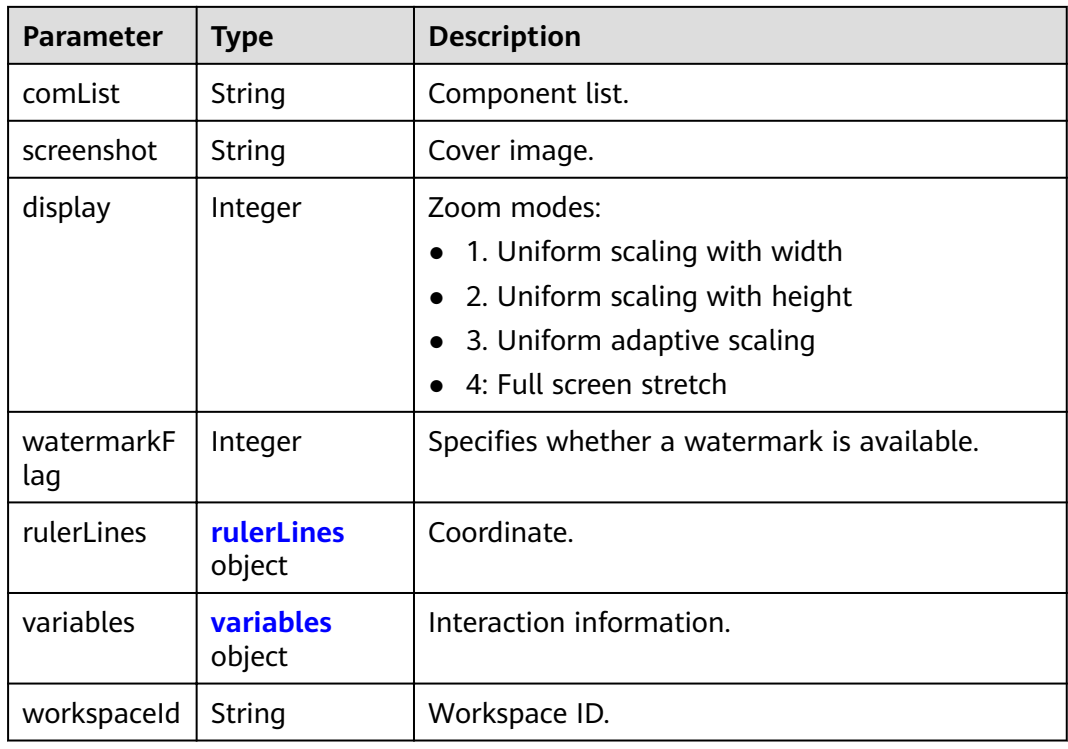

#### **Table 5-8** rulerLines

| <b>Parameter</b> | Type    | <b>Description</b>                                                                      |
|------------------|---------|-----------------------------------------------------------------------------------------|
|                  | String  | Horizontal ruler line coordinate in units of<br>pixels.                                 |
|                  | String  | Vertical ruler line coordinate in units of pixels.                                      |
| show             | Boolean | Specifies whether to display ruler lines. The<br>options are true (yes) and false (no). |

**Table 5-9** variables

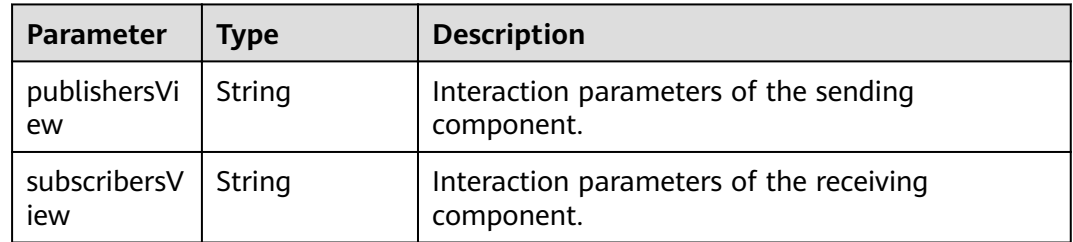

## **Examples**

Create **screen\_01**. The template ID is 32546212564.

```
Request example
      POST https://{dlv_endpoint}/v1/{project_id}/screens
      Request header
      {
          "name":"screen_01",
           "alias":"test_screen_01",
          "description":"for test",
          "templateId":"32546212564",
           "workspaceId":"86ce107974ce4f93b618acb232863027"
      }
● Example of a successful response
      {
         "id": "ff80808167813a360167819d5b640045",
        "name": "screen_01",
        "alias": "test_screen_01",
           "description": "for test",
           "status": 0,
           "projectId": "abcdefghijk0123456",
        "createUser": "a1b2c2d3e4f5g6h5j6k6",
        "createDate": 1544067832676,
        "updateUser": null,
           "updateDate": null,
           "templateId": "2a8281f9678bb29f01678bb9b2d60001",
           "snapshotId": null,
           "share": null,
           "thumbnail": null,
          "config": {
              "scenes": [
        {
       "name": "scenario 1",
                     "layers": [
       \left\{ \begin{array}{ccc} 0 & 0 & 0 \\ 0 & 0 & 0 \\ 0 & 0 & 0 \\ 0 & 0 & 0 \\ 0 & 0 & 0 \\ 0 & 0 & 0 \\ 0 & 0 & 0 \\ 0 & 0 & 0 \\ 0 & 0 & 0 \\ 0 & 0 & 0 \\ 0 & 0 & 0 \\ 0 & 0 & 0 \\ 0 & 0 & 0 \\ 0 & 0 & 0 & 0 \\ 0 & 0 & 0 & 0 \\ 0 & 0 & 0 & 0 \\ 0 & 0 & 0 & 0 & 0 \\ 0 & 0 & 0 & 0 & 0 \\ 0 & 0 & 0 & 0 & 0 \\ 0 & 0 & 0 & 0 "id": null,
      "name": "layer 1",
                            "coms": []
       \qquad \qquad \} ]
                 }
              ],
             "config": {
                  "id": null,
                 "screenId": "ff80808167813a360167819d5b640045",
                 "grid": null,
                  "backgroundImage": "",
                 "backgroundColor": null,
                  "width": 1920,
                  "height": 1080,
                  "whLinkage": null,
                  "comList": "",
                  "screenshot": null,
                  "display": 1,
                  "watermarkFlag": null,
                 "rulerLines": null,
                  "variables": null
              }
          }
      }
      Example of a failed response
      {
          "errors": [
              {
        "error_code": "DLV.1011",
        "error_msg": "Invalid template id."
              }
          ]
      }
```
#### <span id="page-21-0"></span>**Status Codes**

For details about status codes, see **[Status Codes](#page-40-0)**.

### **5.1.2 Deleting a Screen**

#### **Function**

Delete a screen.

#### **URI**

- URI format DELETE /v1/{project\_id}/screens/{screen\_id}
- Parameter description

**Table 5-10** URI parameter description

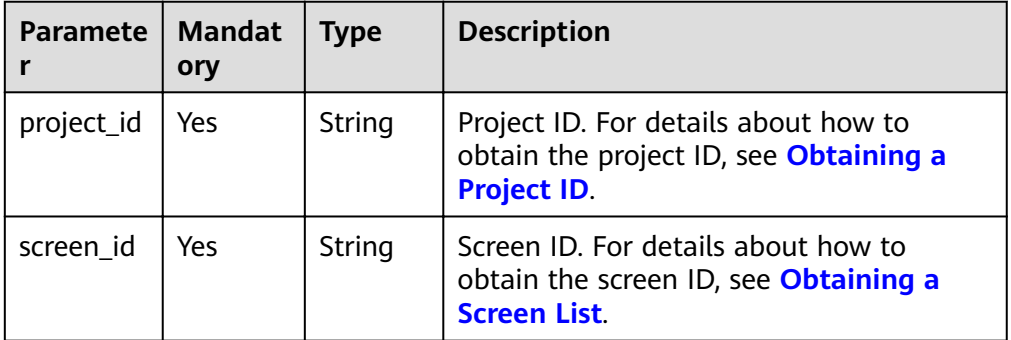

#### **Request**

**Table 5-11** describes the request parameters.

**Table 5-11** Request parameters

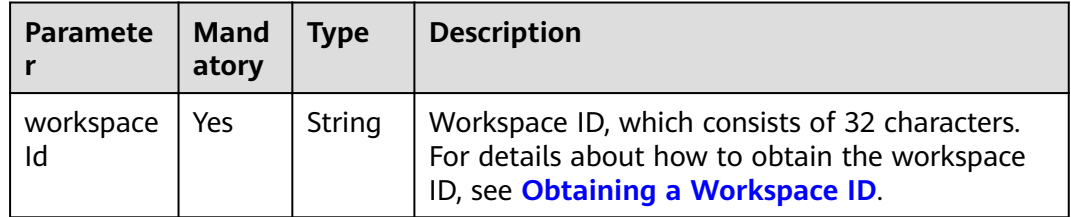

#### **Response**

**[Table 5-12](#page-22-0)** describes the response parameters.

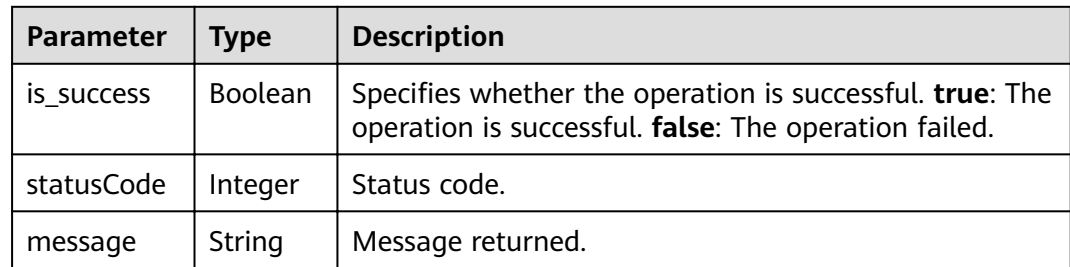

#### <span id="page-22-0"></span>**Table 5-12** Response parameters

#### **Example**

Delete the screen whose ID is ff80808167813a360167819d5b640045.

```
Request example
```
DELETE https://{dlv\_endpoint}/v1/{project\_id}/screens/ff80808167813a360167819d5b640045 Request header

{ "workspaceId": "86ce107974ce4f93b618acb232863027" }

● Example of a successful response

```
{
    "is_success": true,
    "statusCode": 200,
    "message": null
}
```
#### ● Example of a failed response { "errors": [ { "error\_code": "1004", "error\_msg": "The operation with the resource entity occur some error." } ]  $\mathbf{a}$

#### **Status Codes**

For details about status codes, see **[Status Codes](#page-40-0)**.

### **5.1.3 Changing a Screen Name**

#### **Function**

Change a screen name.

#### **URI**

- URI format PUT /v1/{project\_id}/screens/{screen\_id}
- Parameter description

**Table 5-13** URI parameter description

| <b>Parameter</b> | <b>Manda</b><br>tory | <b>Type</b> | <b>Description</b>                                                                                   |
|------------------|----------------------|-------------|----------------------------------------------------------------------------------------------------|
| project_id       | Yes                  | String      | Project ID. For details about how to<br>obtain the project ID, see Obtaining a<br><b>Project ID.</b> |
| screen id        | Yes                  | String      | Screen ID. For details about how to<br>obtain the screen ID, see Obtaining a<br><b>Screen List.</b>  |

#### **Request**

**Table 5-14** describes the request parameters.

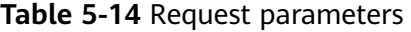

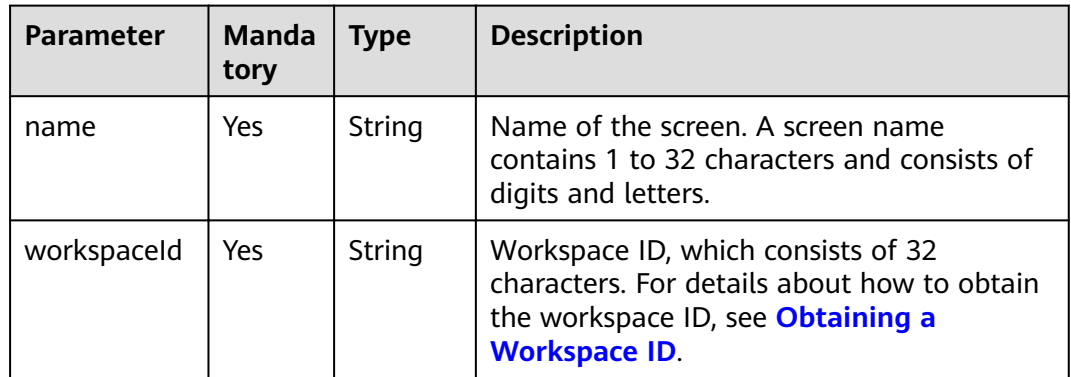

#### **Response**

**Table 5-15** describes the response parameters.

**Table 5-15** Response parameters

| <b>Parameter</b> | Type               | <b>Description</b>                                                                                                |
|------------------|--------------------|----------------------------------------------------------------------------------------------------|
| is success       | <b>Boolea</b><br>n | Specifies whether the operation is successful. true: The<br>operation is successful. false: The operation failed. |
| statusCode       | Integer            | Status codes.                                                                                                    |
| message          | String             | Message returned.                                                                                                 |

#### **Examples**

Change the name of the screen whose ID is ff80808167813a360167819d5b640045 to **screen\_01\_change**.

#### <span id="page-24-0"></span>● Request example

PUT https://{dlv\_endpoint}/v1/{project\_id}/screens/ff80808167813a360167819d5b640045 Request header

```
{
   "name":"screen_01_change",
   "workspaceId":"86ce107974ce4f93b618acb232863027"}
```
● Example of a successful response

```
{
   "is_success": true,
   "statusCode": 200,
   "message": null
}
```
● Example of a failed response

```
{
    "errors": [
      {
         "error_code": "1004",
         "error_msg": "The operation with the resource entity occur some error."
      }
   ]
}
```
#### **Status Codes**

For details about status codes, see **[Status Codes](#page-40-0)**.

## **5.1.4 Obtaining a Screen List**

#### **Function**

Obtain a screen list.

#### **URI**

- URI format GET /v1/{project\_id}/screens
- Parameter description

**Table 5-16** URI parameter description

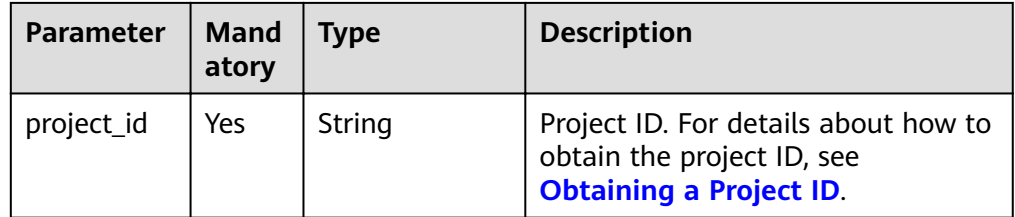

#### **Request**

**[Table 5-17](#page-25-0)** describes the request parameters.

| <b>Paramete</b> | <b>Mand</b><br>atory | <b>Type</b> | <b>Description</b>                                                                                                    |
|-----------------|----------------------|-------------|----------------------------------------------------------------------------------------------------|
| workspace<br>Id | Yes                  | String      | Workspace ID, which consists of 32 characters.<br>For details about how to obtain the workspace<br>ID, see Obtaining a Workspace ID. |

<span id="page-25-0"></span>**Table 5-17** Request parameters

#### **Response**

**Table 5-18** describes the response parameters.

**Table 5-18** Response parameters

| <b>Parameter</b>    | <b>Type</b>                   | <b>Description</b>                                                   |
|---------------------|-------------------------------|----------------------------------------------------------------------|
| screens             | Array of<br>screen<br>objects | Screen list.                                                         |
| maxScreenN<br>иM    | Integer                       | The maximum number of the screens that can<br>be created.            |
| currentNum          | Integer                       | Number of screens created in the current<br>project.                 |
| domainScree<br>nNum | Integer                       | Number of screens created for all projects in the<br>current region. |

#### **Table 5-19** screen

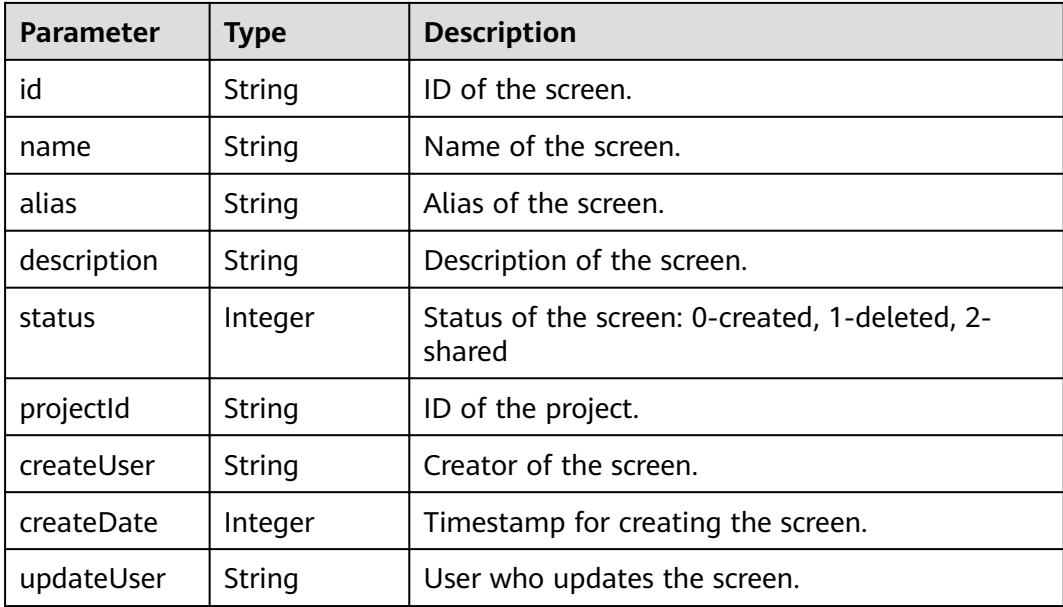

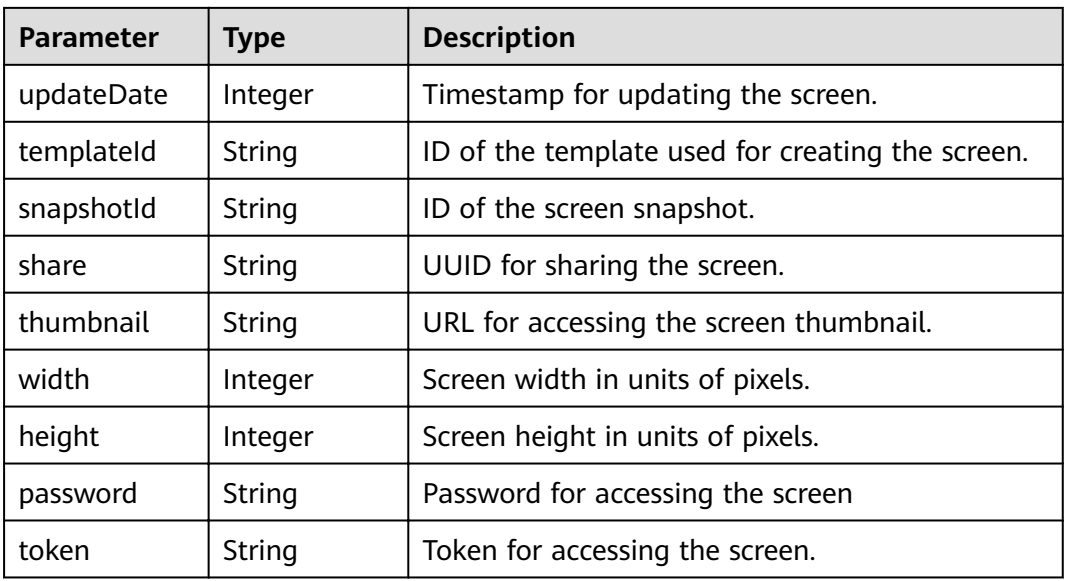

#### **Examples**

```
Request example
    GET https://{dlv_endpoint}/v1/{project_id}/screens
    Request header
    {
       "workspaceId": "86ce107974ce4f93b618acb232863027"
    }
● Example of a successful response
    {
```

```
 "screens": [
     {
      "id": "ff80808167813a360167819d5b640045",
 "name": "screen_01",
 "alias": "test_screen_01",
        "description": null,
        "status": 2,
 "projectId": "abcdefghijk0123456",
 "createUser": "a1b2c2d3e4f5g6h5j6k6",
        "createDate": 1544067832676,
 "updateUser": null,
 "updateDate": 0,
 "templateId": "32546212564",
        "snapshotId": null,
        "share": "f7c9a336e6c74ca5883a60af882d92de",
        "thumbnail": null,
        "width": 1920,
        "height": 1080,
        "password": null,
        "token": null
     },
     {
       "id": "ff808081674bb2e401675002b5950120",
        "name": "Test_done",
        "alias": "",
        "description": null,
        "status": 2,
        "projectId": "abcdefghijk0123456",
 "createUser": "a1b2c2d3e4f5g6h5j6k6",
 "createDate": 1543235614101,
 "updateUser": "a1b2c2d3e4f5g6h5j6k6",
 "updateDate": 1543238083522,
```

```
 "templateId": "32546212564",
      "snapshotId": null,
             "share": "e3f93ab1474f43ff8e45ddaa90157d30",
              "thumbnail": null,
              "width": 1920,
              "height": 1080,
              "password": null,
              "token": null
           }
        ],
        "maxScreenNuM": 20,
        "currentNum": 2,
        "domainScreenNum": 2
     }
● Example of a failed response
     {
        "errors": [
           {
              "error_code": "1004",
              "error_msg": "The operation with the resource entity occur some error."
           }
        ]
     }
```
#### **Status Codes**

For details about status codes, see **[Status Codes](#page-40-0)**.

## **5.1.5 Obtaining Screen Details**

#### **Function**

Obtain screen details.

#### **URI**

- URI format GET /v1/{project\_id}/screens/{screen\_id}
- Parameter description

**Table 5-20** URI parameter description

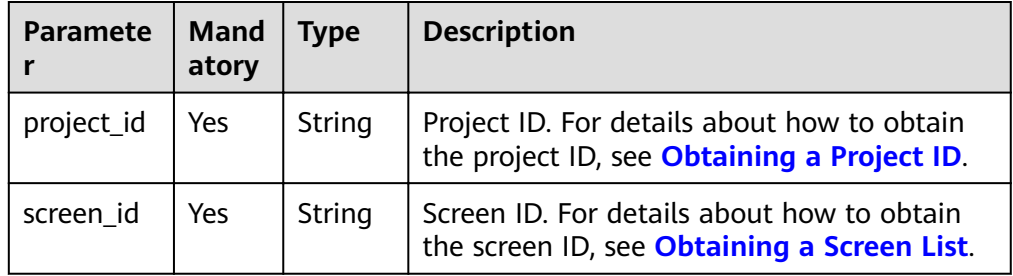

#### **Request**

**[Table 5-21](#page-28-0)** describes the request parameters.

| <b>Paramete</b> | <b>Mand</b><br>atory | <b>Type</b> | <b>Description</b>                                                                                                    |
|-----------------|----------------------|-------------|----------------------------------------------------------------------------------------------------|
| workspace<br>Id | Yes                  | String      | Workspace ID, which consists of 32 characters.<br>For details about how to obtain the workspace<br>ID, see Obtaining a Workspace ID. |

<span id="page-28-0"></span>**Table 5-21** Request parameters

#### **Response**

**Table 5-22** describes the response parameters.

**Table 5-22** Response parameters

| Parameter   | <b>Type</b>          | <b>Description</b>                                       |
|-------------|----------------------|----------------------------------------------------------|
| id          | String               | ID of the screen.                                        |
| name        | String               | Name of the screen.                                      |
| alias       | String               | Alias of the screen.                                     |
| description | String               | Description of the screen.                               |
| status      | Integer              | Status of the screen: 0-created, 1-deleted, 2-<br>shared |
| projectId   | String               | ID of the project.                                       |
| createUser  | String               | Creator of the screen.                                   |
| createDate  | Integer              | Timestamp for creating the screen.                       |
| updateUser  | String               | User who updates the screen.                             |
| updateDate  | Integer              | Timestamp for updating the screen.                       |
| templateld  | String               | ID of the template used for creating the screen.         |
| snapshotId  | String               | ID of the screen snapshot.                               |
| share       | String               | UUID for sharing the screen.                             |
| thumbnail   | String               | URL for accessing the screen thumbnail.                  |
| config      | <b>config object</b> | Configuration content of the screen.                     |

Table 5-23 config data structure

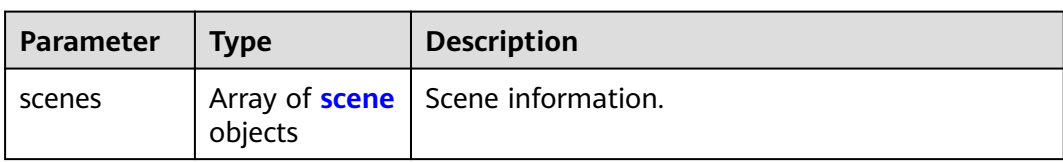

<span id="page-29-0"></span>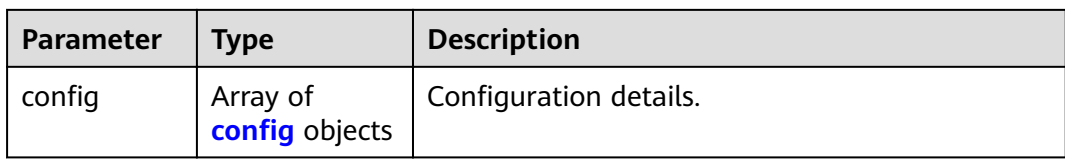

#### **Table 5-24** scene

| Parameter | Type                             | <b>Description</b>   |
|-----------|----------------------------------|----------------------|
| name      | String                           | Name of the scene.   |
| layers    | Array of <b>layer</b><br>objects | Layers of the scene. |

**Table 5-25** layer

| <b>Parameter</b> | <b>Type</b> | <b>Description</b> |
|------------------|-------------|--------------------|
| id               | String      | ID of the layer.   |
| name             | String      | Name of the layer. |
| coms             | Array       | Component list.    |

**Table 5-26** config

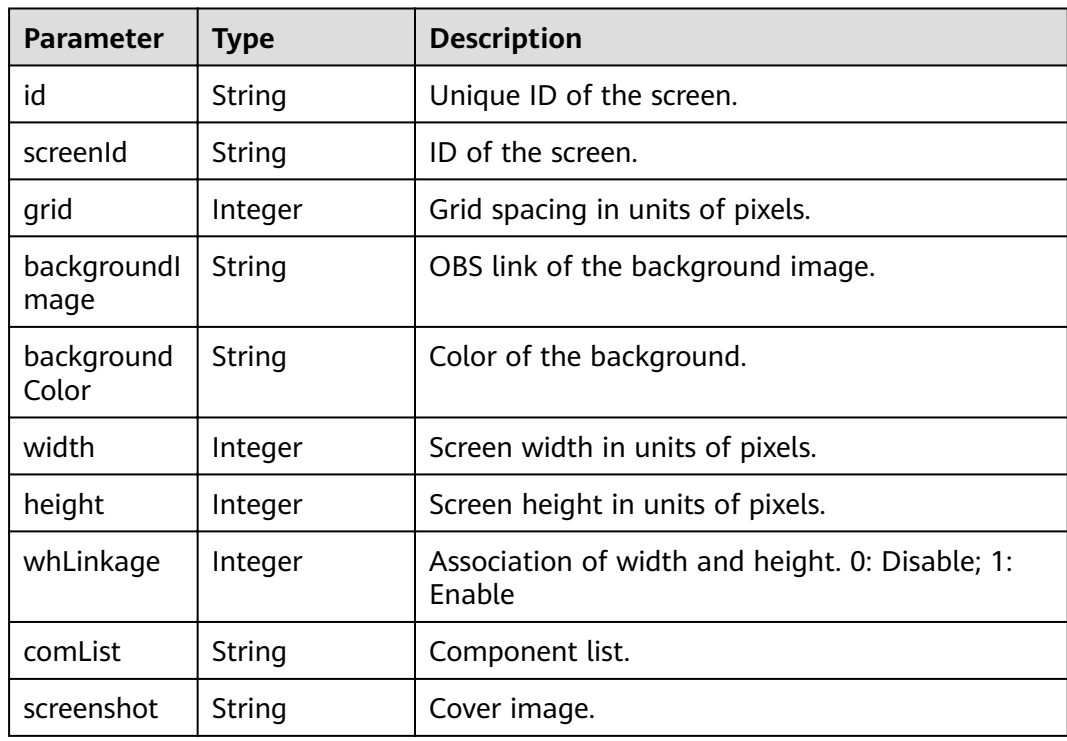

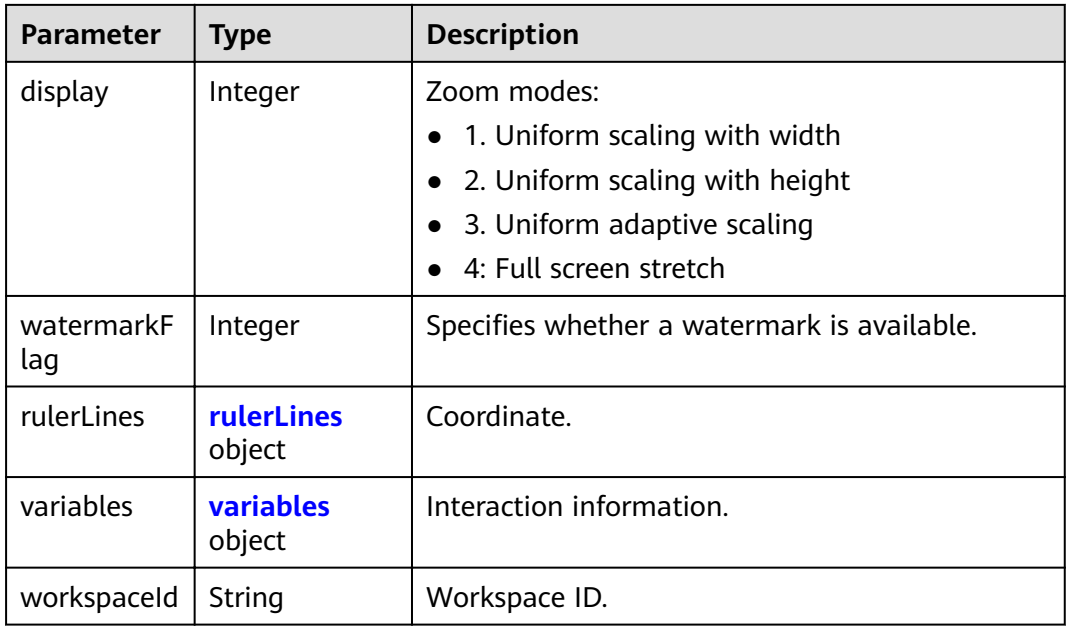

#### **Table 5-27** rulerLines

| Parameter | <b>Type</b> | <b>Description</b>                                                                      |
|-----------|-------------|-----------------------------------------------------------------------------------------|
|           | String      | Horizontal ruler line coordinate in units of<br>pixels.                                 |
|           | String      | Vertical ruler line coordinate in units of pixels.                                      |
| show      | Boolean     | Specifies whether to display ruler lines. The<br>options are true (yes) and false (no). |

**Table 5-28** variables

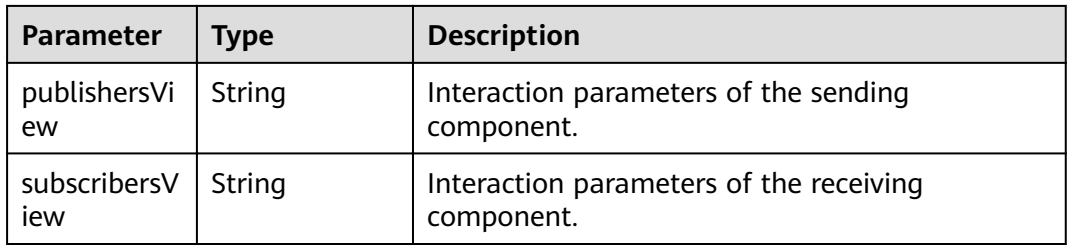

#### **Examples**

Obtain the details about the screen whose ID is ff80808167813a360167819d5b640045.

● Request example GET https://{dlv\_endpoint}/v1/{project\_id}/screens/ff80808167813a360167819d5b640045 Request header

```
{
           "workspaceId": "86ce107974ce4f93b618acb232863027"
      }
      Example of a successful response
      {
          "id": "ff80808167813a360167819d5b640045",
           "name": "screen_01",
           "alias": "test_screen_01",
           "description": "for test",
           "status": 2,
        "projectId": "abcdefghijk0123456",
        "createUser": "a1b2c2d3e4f5g6h5j6k6",
        "createDate": 1544067832676,
           "updateUser": null,
        "updateDate": null,
        "templateId": "32546212564",
           "snapshotId": null,
           "share": "f7c9a336e6c74ca5883a60af882d92de",
           "thumbnail": null,
          "confiq": f "scenes": [
        {
       "name": "scenario 1",
                     "layers": [
       \left\{ \begin{array}{ccc} 0 & 0 & 0 \\ 0 & 0 & 0 \\ 0 & 0 & 0 \\ 0 & 0 & 0 \\ 0 & 0 & 0 \\ 0 & 0 & 0 \\ 0 & 0 & 0 \\ 0 & 0 & 0 \\ 0 & 0 & 0 \\ 0 & 0 & 0 \\ 0 & 0 & 0 \\ 0 & 0 & 0 \\ 0 & 0 & 0 \\ 0 & 0 & 0 & 0 \\ 0 & 0 & 0 & 0 \\ 0 & 0 & 0 & 0 \\ 0 & 0 & 0 & 0 & 0 \\ 0 & 0 & 0 & 0 & 0 \\ 0 & 0 & 0 & 0 & 0 \\ 0 & 0 & 0 & 0"id": "ff80808167813a360167819d5b640047",
       "name": "layer 1",
                            "coms": []
       \qquad \qquad \} ]
                 }
       \qquad \qquad ],
       \blacksquareconfig": {
       id": "ff80808167813a360167819d5b650048","
                 "screenId": "ff80808167813a360167819d5b640045",<br>"grid": null,
        "grid": null,
                  "backgroundImage": "",
                  "backgroundColor": null,
                  "width": 1920,
                  "height": 1080,
                  "whLinkage": null,
                  "comList": "",
                  "screenshot": null,
                  "display": 1,
                  "watermarkFlag": null,
                  "rulerLines": null,
                  "variables": null
              }
          }
      }
● Example of a failed response
      {
           "errors": [
              {
                  "error_code": "1004",
                  "error_msg": "The operation with the resource entity occur some error."
              }
          ]
      }
```
#### **Status Codes**

For details about status codes, see **[Status Codes](#page-40-0)**.

## <span id="page-32-0"></span>**5.1.6 Copying a Screen**

#### **Function**

Copy a screen.

#### **URI**

- URI format POST /v1/{project\_id}/screens/{screen\_id}/copy
- Parameter description

#### **Table 5-29** URI parameter description

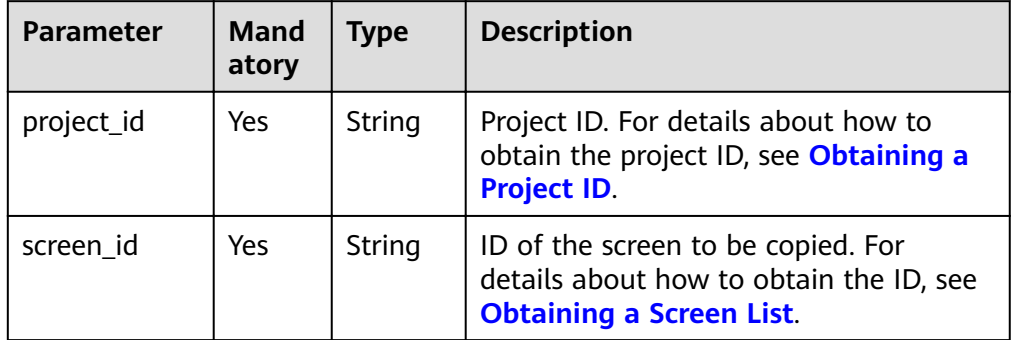

#### **Request**

**Table 5-30** describes the request parameters.

#### **Table 5-30** Request parameters

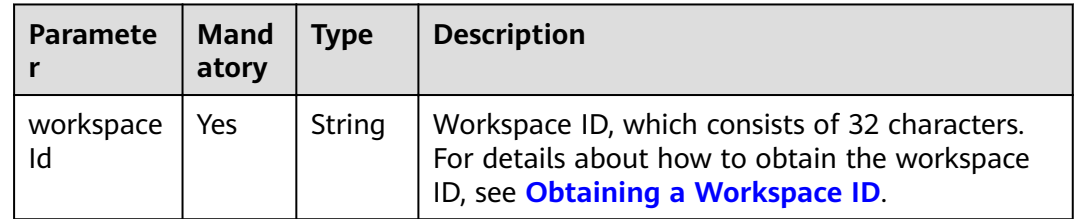

#### **Response**

**Table 5-31** describes the response parameters.

#### **Table 5-31** Response parameter description

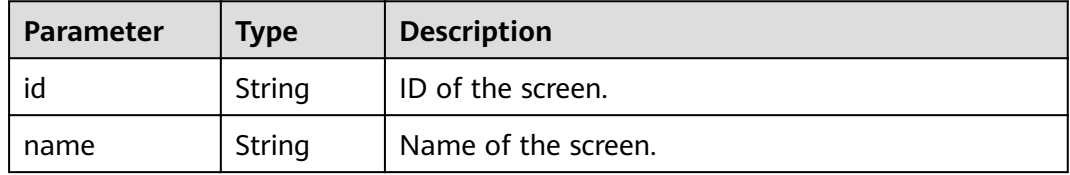

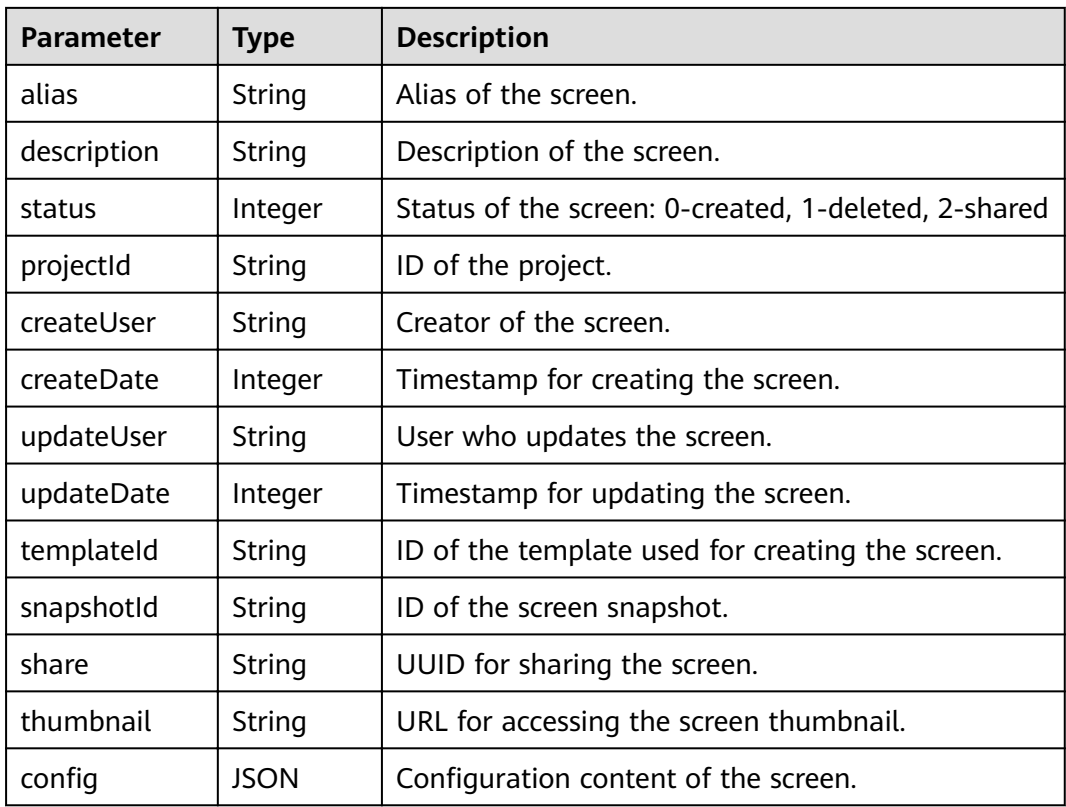

#### **Examples**

● Request example POST https://{dlv\_endpoint}/v1/{project\_id}/screens/ff80808167813a360167819d5b640045/copy Request header

```
{
   "workspaceId": "86ce107974ce4f93b618acb232863027"
```
- }
- Example of a successful response

```
{
  "id": "ff80808167813a360167825a27b00073",
 "name": "screen_01_copy",
 "alias": "test_screen_01",
 "description": "for test",
 "status": 0,
 "projectId": "abcdefghijk0123456",
   "createUser": "a1b2c2d3e4f5g6h5j6k6",
   "createDate": 1544080205744,
   "updateUser": null,
 "updateDate": null,
 "templateId": "32546212564",
   "snapshotId": null,
   "share": null,
   "thumbnail": null,
  "config": null
}
```
● Example of a failed response

```
{
    "errors": [
      {
         "error_code": "1004",
         "error_msg": "The operation with the resource entity occur some error."
```
 $\qquad \qquad \}$  ] }

#### <span id="page-34-0"></span>**Status Codes**

For details about status codes, see **[Status Codes](#page-40-0)**.

## **5.1.7 Exporting a Screen**

#### **Function**

Export a specified screen.

#### **URI**

- URI format GET /v1/{project\_id}/screen/{screen\_id}/export
- Parameter description

**Table 5-32** URI parameter description

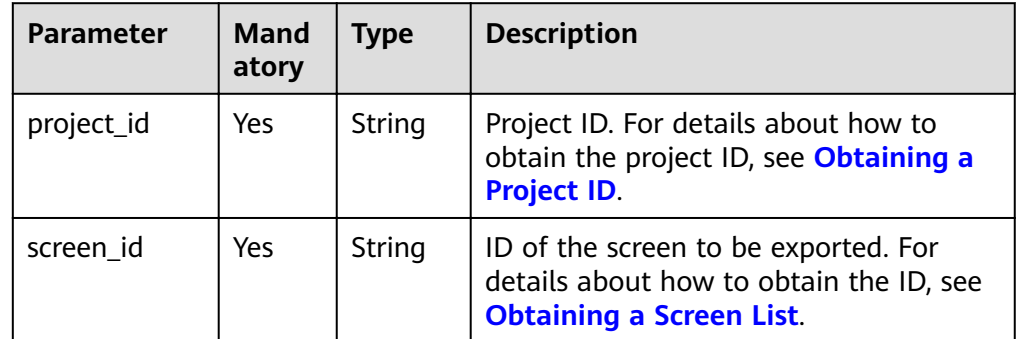

#### **Request**

**Table 5-33** describes the request parameters.

**Table 5-33** Request parameters

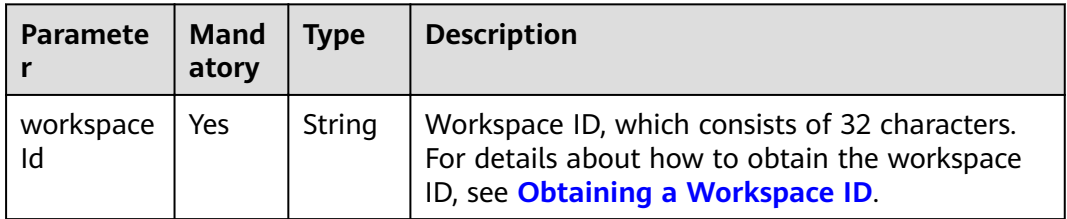

#### **Response**

**[Table 5-34](#page-35-0)** describes the response parameters.

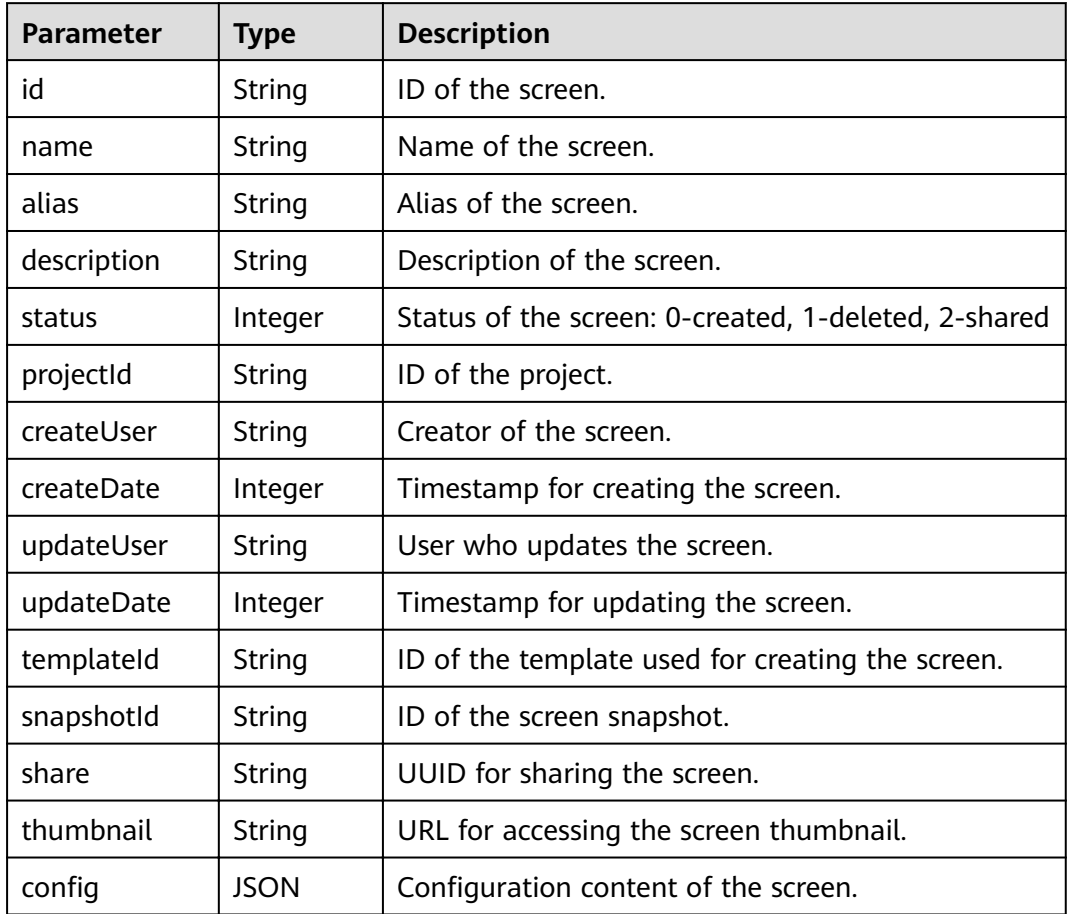

#### <span id="page-35-0"></span>**Table 5-34** Parameter description

#### **Example**

- Request example GET https://{dlv\_endpoint}/v1/{project\_id}/screens/{screen\_id}/export? workspaceId=86ce107974ce4f93b618acb232863027{Request header}
- Example of a successful response {

```
 Binary stream
}
```
● Example of a failed response

```
{
   "errors": [
      {
 "error_code": "1004",
 "error_msg": "The operation with the resource entity occur some error."
      }
   ]
}
```
#### **Status Code**

For details about status codes, see **[Status Codes](#page-40-0)**.

## <span id="page-36-0"></span>**5.1.8 Importing a Screen**

#### **Function**

Import the exported screen to DLV. Before importing a screen, you can call the export API to export the required screen. For details about how to export a screen, see **[Exporting a Screen](#page-34-0)**. The exported screen file can be imported when required.

#### **URI**

- URI format POST /v1/{project\_id}/screen/import?workspaceId={workspaceId}
- Parameter description

#### **Table 5-35** URI parameter description

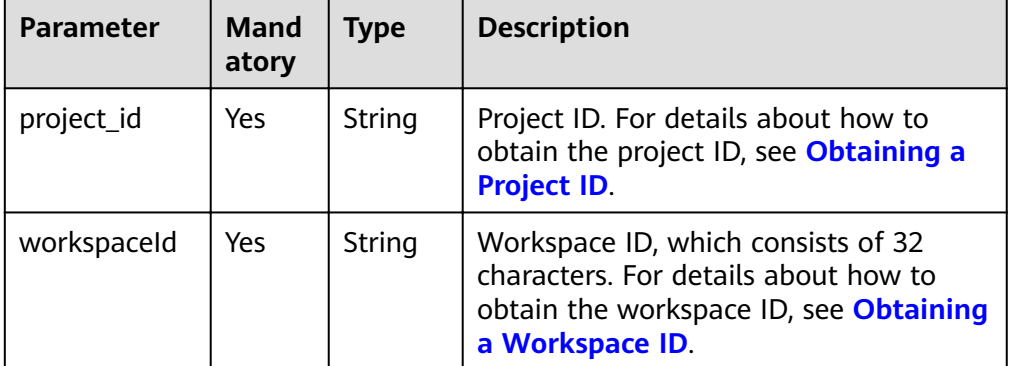

#### **Request**

**Table 5-36** describes the request parameters.

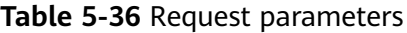

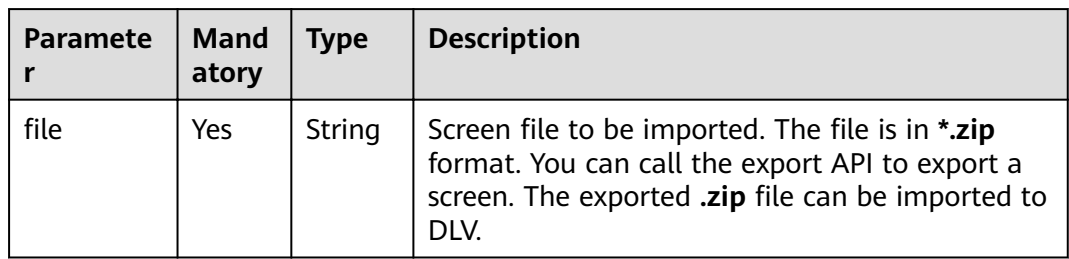

#### **Response**

**[Table 5-37](#page-37-0)** describes the request parameters.

| <b>Parameter</b> | Type    | <b>Description</b>                            |
|------------------|---------|-----------------------------------------------|
| is success       | boolean | Specifies whether the import succeeds or not. |
| statusCode       | int     | Status code.                                  |
| message          | string  | Response message.                             |

<span id="page-37-0"></span>**Table 5-37** Parameter description

#### **Example**

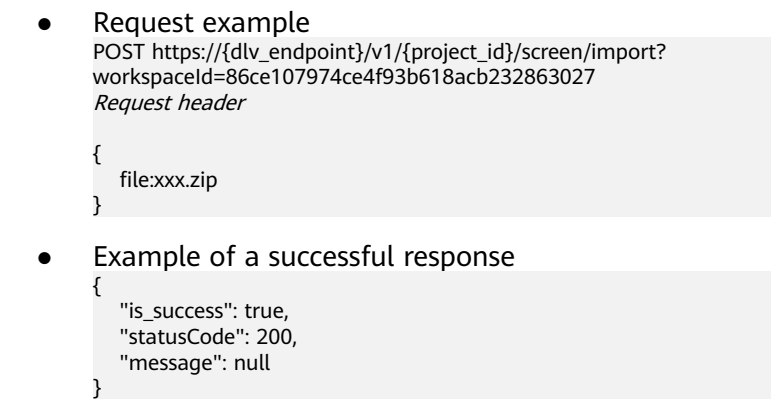

#### **Status Code**

For details about status codes, see **[Status Codes](#page-40-0)**.

## **5.2 Template Management**

## **5.2.1 Obtaining a Template List**

#### **Function**

Obtain a template list.

#### **URI**

- URI format
- GET /v1/{project\_id}/screens/templates
- Parameter description

**Table 5-38** URI parameter description

| <b>Parameter</b> | <b>Mand</b><br>atory | <b>Type</b> | <b>Description</b>                                                                                   |
|------------------|----------------------|-------------|----------------------------------------------------------------------------------------------------|
| project_id       | Yes                  | String      | Project ID. For details about how to<br>obtain the project ID, see Obtaining a<br><b>Project ID.</b> |

#### **Request**

**Table 5-39** describes the request parameters.

**Table 5-39** Request parameters

| <b>Paramete</b> | <b>Mand</b><br>atory | <b>Type</b> | <b>Description</b>                                                                                                    |
|-----------------|----------------------|-------------|----------------------------------------------------------------------------------------------------|
| workspace<br>Id | Yes                  | String      | Workspace ID, which consists of 32 characters.<br>For details about how to obtain the workspace<br>ID, see Obtaining a Workspace ID. |

#### **Response**

**Table 5-40** describes the response parameters.

| <b>Parameter</b> | Type    | <b>Description</b>                                                                                               |
|------------------|---------|----------------------------------------------------------------------------------------------------|
| id               | String  | ID of the template.                                                                                              |
| name             | String  | Name of the template.                                                                                            |
| description      | String  | Description of the template.                                                                                     |
| thumbnail        | String  | Address for storing template thumbnails.                                                                         |
| priority         | Integer | Template priority, that is, the template position<br>on the console. The first digit from left to right is<br>0. |
| size             | String  | Size of the template screen.                                                                                     |
| createDate       | Long    | Time when the template was created.                                                                              |
| updateDate       | Long    | Time when the template was updated.                                                                              |
| status           | Integer | Status of the screen: 0-created, 1-deleted, 2-<br>shared                                                         |
| locale           | String  | Language identifier.                                                                                             |

**Table 5-40** Response parameters

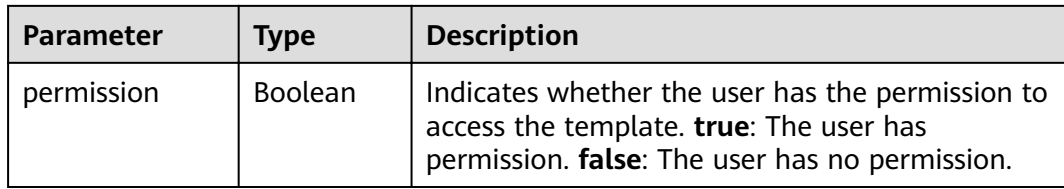

#### **Examples**

```
● Request example
    GET https://{dlv_endpoint}/v1/{project_id}/screens/templates
     Request header
    {
        "workspaceId": "86ce107974ce4f93b618acb232863027"
    }
● Example of a successful response
     [
     \{ "id": "32546212564",
      "name": "blank_template",
     "description": "create a screen of your own on the blank canvas." ,
          "thumbnail": "",
          "priority": 0,
     "Size": "user-defined",
      "createDate": 1533176653819,
      "updateDate": 1533176653819,
      "status": 0,
      "locale": en-us,
          "permission": true
        }
    ]
● Example of a failed response
    {
        "errors": [
          {
      "error_code": "1004",
      "error_msg": "The operation with the resource entity occur some error."
          }
        ]
    }
```
#### **Status Codes**

For details about status codes, see **[Status Codes](#page-40-0)**.

## **6 Appendix**

## <span id="page-40-0"></span>**6.1 Status Codes**

**Table 6-1** lists all status codes.

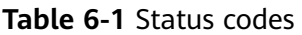

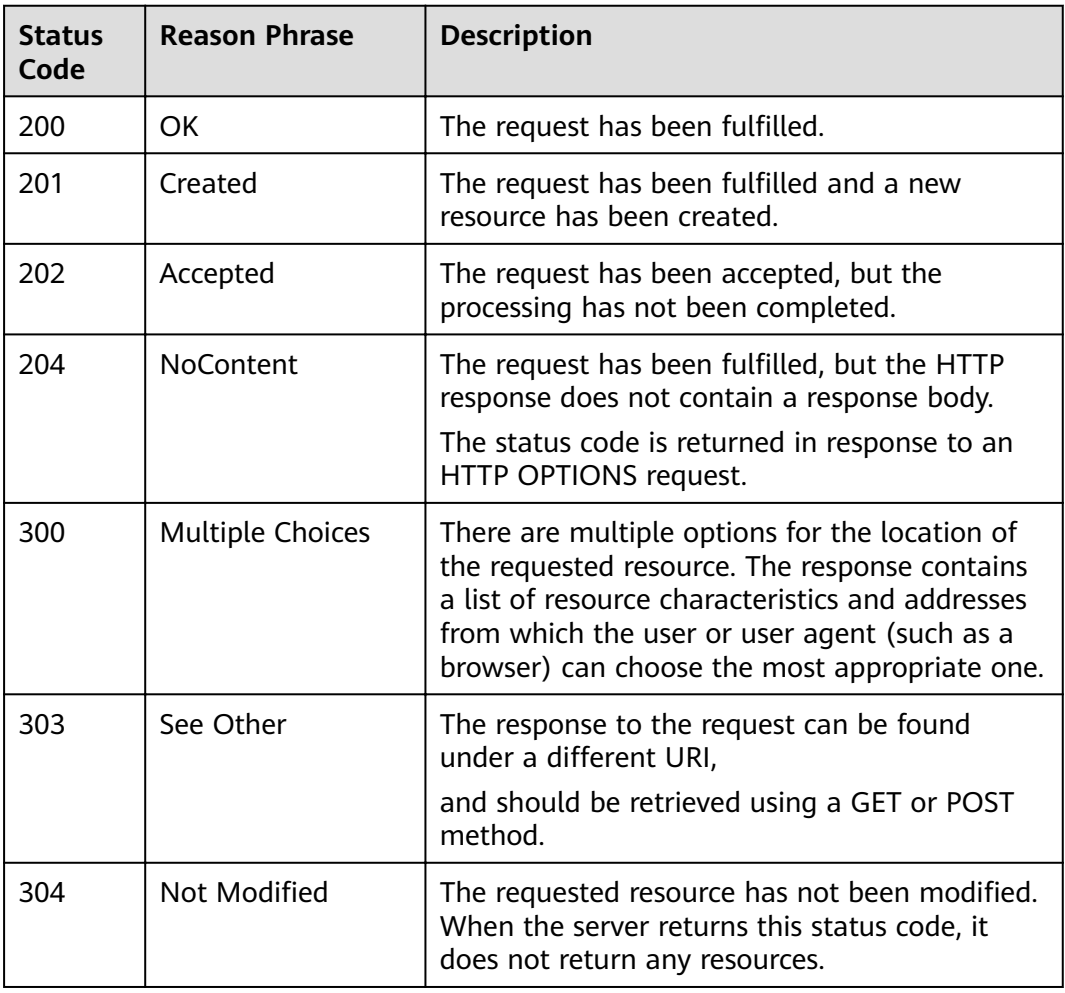

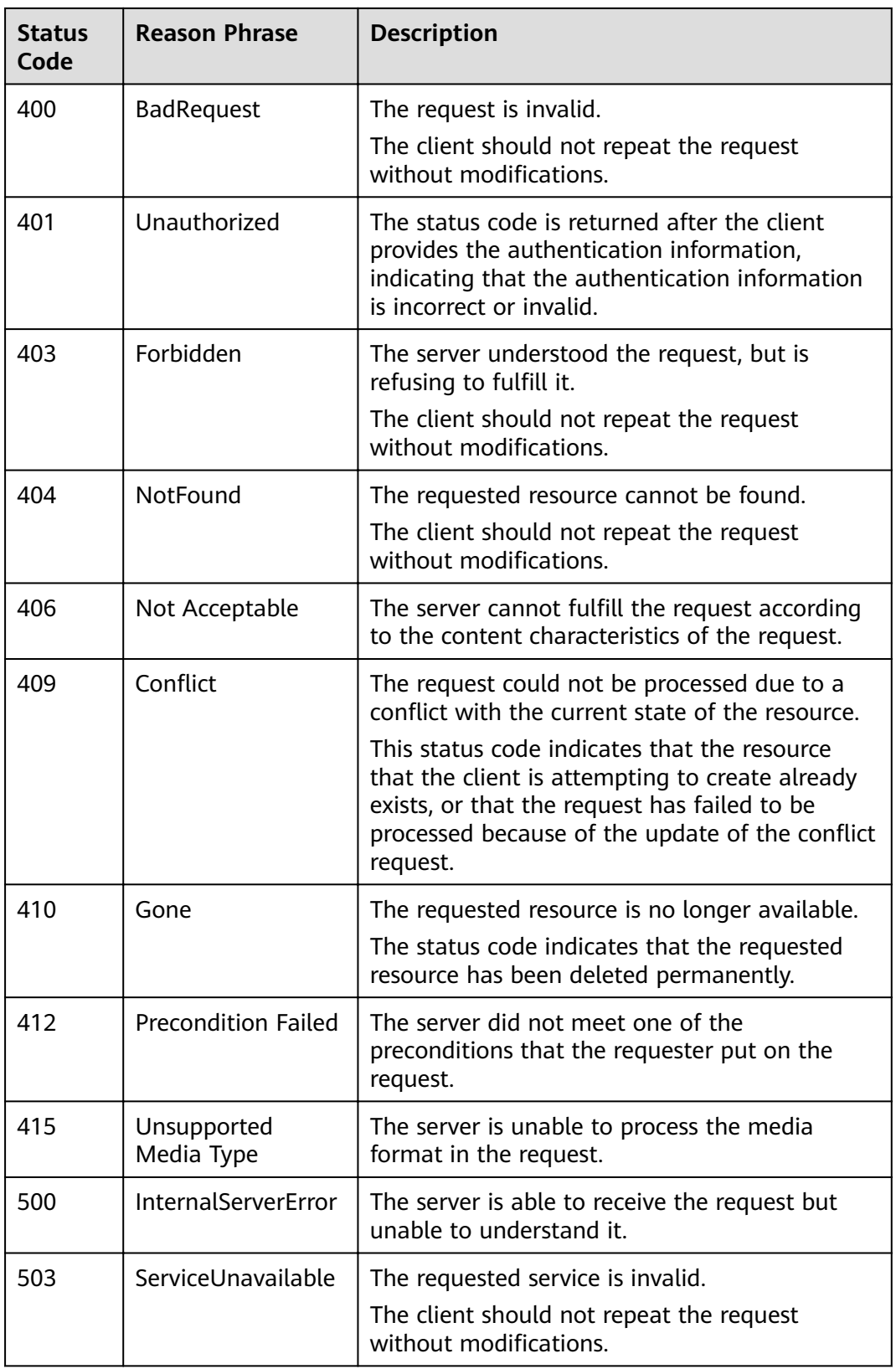

## <span id="page-42-0"></span>**6.2 Error Codes**

If API calling fails, no result data is returned. You can locate the error cause according to the error code of each API. When the API calling fails, HTTP status code  $4xx$  or  $5xx$  is returned. The returned message body contains the specific error code and error information. If you fail to locate the cause of an error, contact and provide the error code so that we can help you solve the problem as soon as possible.

The following is an example of an error response:

```
{
   "errors": [
     {
 "error_code": "DLV.1000",
 "error_msg": "Screen number exceed quota."
     }
   ]
}
```
**Table 6-2** Error codes

| <b>Status</b><br>Code | <b>Error Code</b> | <b>Error Message</b>                            | <b>Solution</b>                                                                        |
|-----------------------|-------------------|-------------------------------------------------|----------------------------------------------------------------------------------------|
| 400                   | DLV.1000          | Insufficient screen<br>quota.                   | Delete the screen and try<br>again.                                                    |
| 400                   | DLV.1001          | The screen name<br>exists. Use another<br>name. | Check whether the name of<br>the screen is the same as<br>that of the existing screen. |
| 400                   | DLV.1003          | Processing failed.                              | Contact the service<br>administrator.                                                  |
| 400                   | DLV.1004          | Errors occurred during<br>your operation.       | Contact the service<br>administrator.                                                  |
| 400                   | DLV.1005          | Invalid screen name.                            | Correct the screen name<br>and try again.                                              |
| 500                   | DLV.1006          | Invalid screen<br>configuration.                | Correct the request<br>parameter settings and try<br>again.                            |
| 400                   | DLV.1007          | The screen does not<br>exist.                   | Check the screen ID and<br>ensure it is correct.                                       |
| 400                   | DLV.1008          | The screen is already<br>shared.                | Check whether the screen<br>has been published.                                        |
| 400                   | DLV.1009          | The screen is not<br>shared.                    | Publish the screen and try<br>again.                                                   |

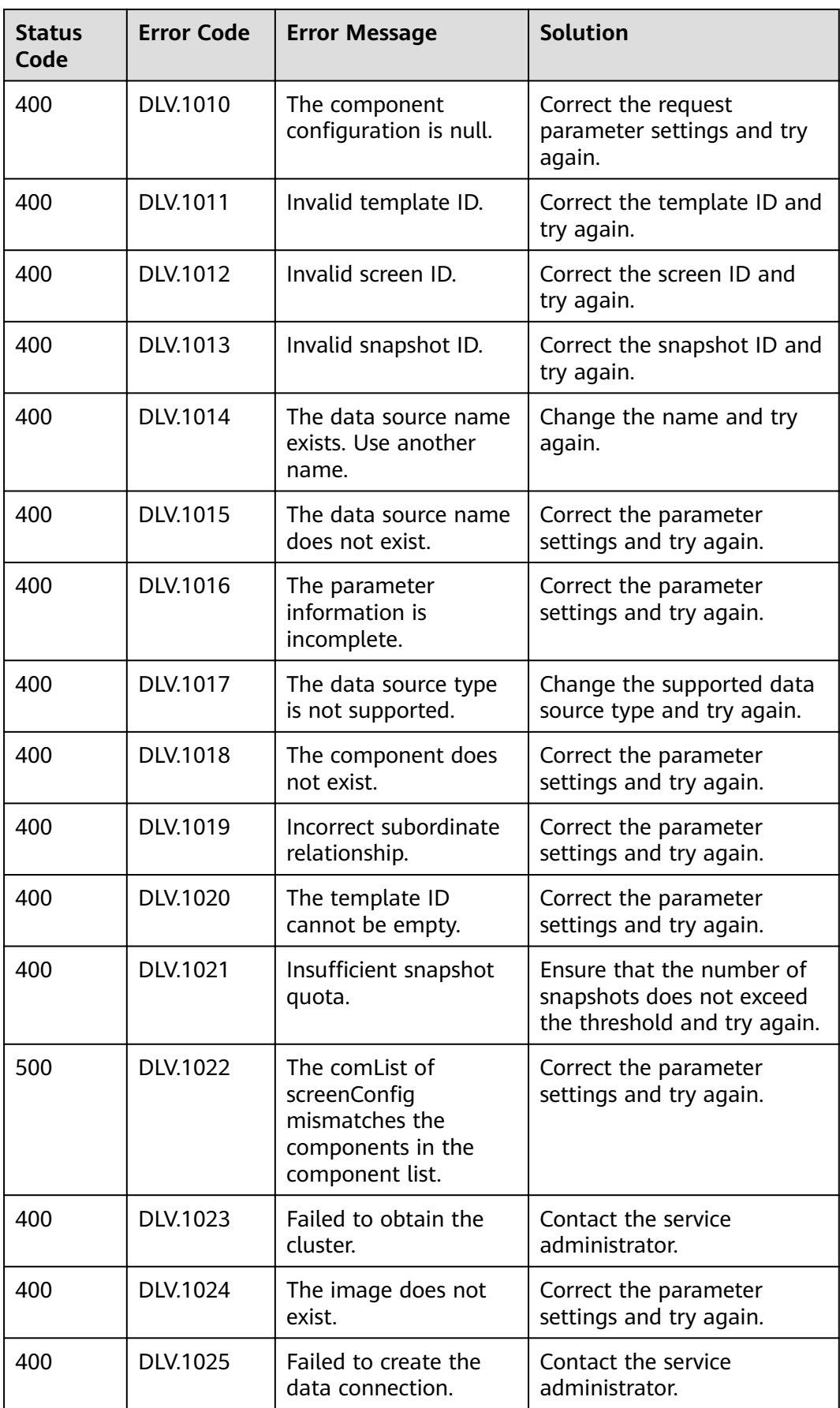

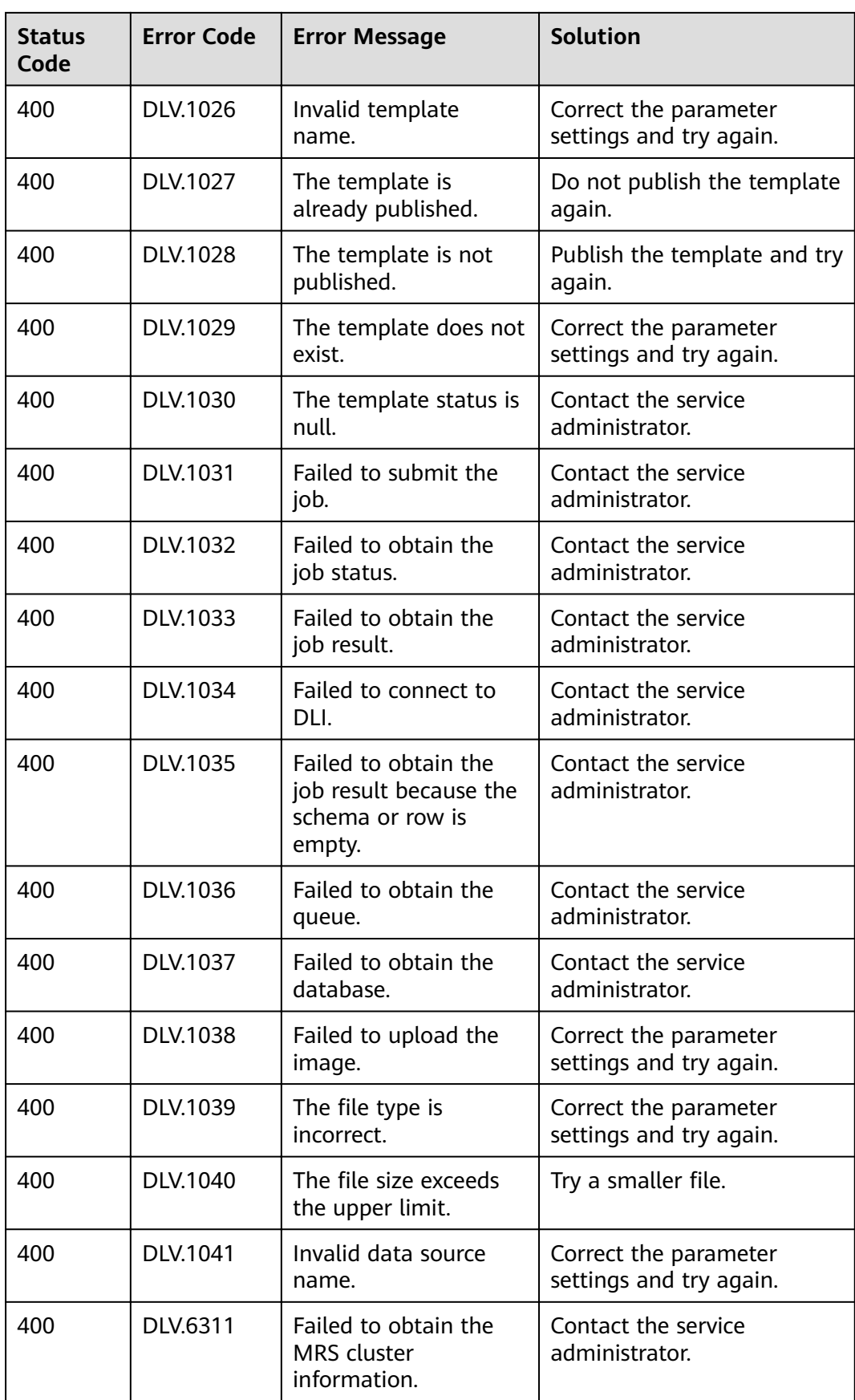

## <span id="page-45-0"></span>**6.3 Obtaining a Project ID**

#### **Obtaining a Project ID by Calling an API**

You can obtain the project ID by calling the IAM API used to query project information based on the specified criteria.

The API used to obtain a project ID is **GET https://{Endpoint}/v3/projects/**. **{Endpoint}** is the IAM endpoint and can be obtained from **[Regions and](https://developer.huaweicloud.com/intl/en-us/endpoint?IAM) [Endpoints](https://developer.huaweicloud.com/intl/en-us/endpoint?IAM)**. For details about API authentication, see **[Authentication](#page-10-0)**.

The following is a response example. In the response, id indicates the project ID in the region corresponding to **name**.

```
{
    "projects": [
      {
         "domain_id": "65382450e8f64ac0870cd180d14e684b",
         "is_domain": false,
          "parent_id": "65382450e8f64ac0870cd180d14e684b",
        "name": "region_id",
         "description": "",
         "links": {
            "next": null,
            "previous": null,
            "self": "https://www.example.com/v3/projects/a4a5d4098fb4474fa22cd05f897d6b99"
\qquad \qquad \} "id": "a4a5d4098fb4474fa22cd05f897d6b99",
         "enabled": true
      }
   ],
   "links": {
      "next": null,
       "previous": null,
      "self": "https://www.example.com/v3/projects"
   }
}
```
#### **Obtaining a Project ID from the Management Console**

When calling APIs, you need to specify the project ID in certain URLs. To do so, you need to obtain the project ID first. To obtain a project ID, perform the following operations:

- 1. Log in to the management console.
- 2. Click the username and select **My Credentials** from the drop-down list. On the **My Credentials** page, view project IDs in the project list.

## **6.4 Obtaining a Domain ID**

A domain ID is required for some URLs when an API is called. To obtain a domain ID, perform the following operations:

- 1. Log in to the management console.
- 2. Click the username and select **My Credentials** from the drop-down list. On the **My Credentials** page, view the domain ID.

## <span id="page-46-0"></span>**6.5 Obtaining a Workspace ID**

This section describes how to obtain a workspace ID.

#### **Obtaining a Workspace ID**

- **Step 1** Log in to the DLV console.
- **Step 2** In the navigation tree on the left, choose **Control Center > Workspace**. The **Workspace** page is displayed.
- **Step 3** In the workspace list on the left, click the desired workspace and copy the value of **ID**.

**----End**

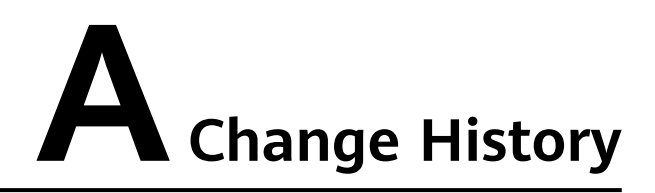

<span id="page-47-0"></span>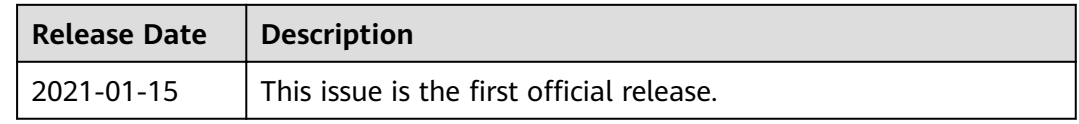